Міністерство освіти і науки України Національний університет водного господарства та природокористування Навчально-науковий інститут автоматики, кібернетики та обчислювальної техніки Кафедра обчислювальної техніки

# **Методичні вказівки**

до виконання курсової роботи з дисципліни

# **"Інженерія програмного забезпечення"**

для студентів напряму підготовки 6.050102 Комп'ютерна інженерія

**Рівне 2015**

# **Зміст**

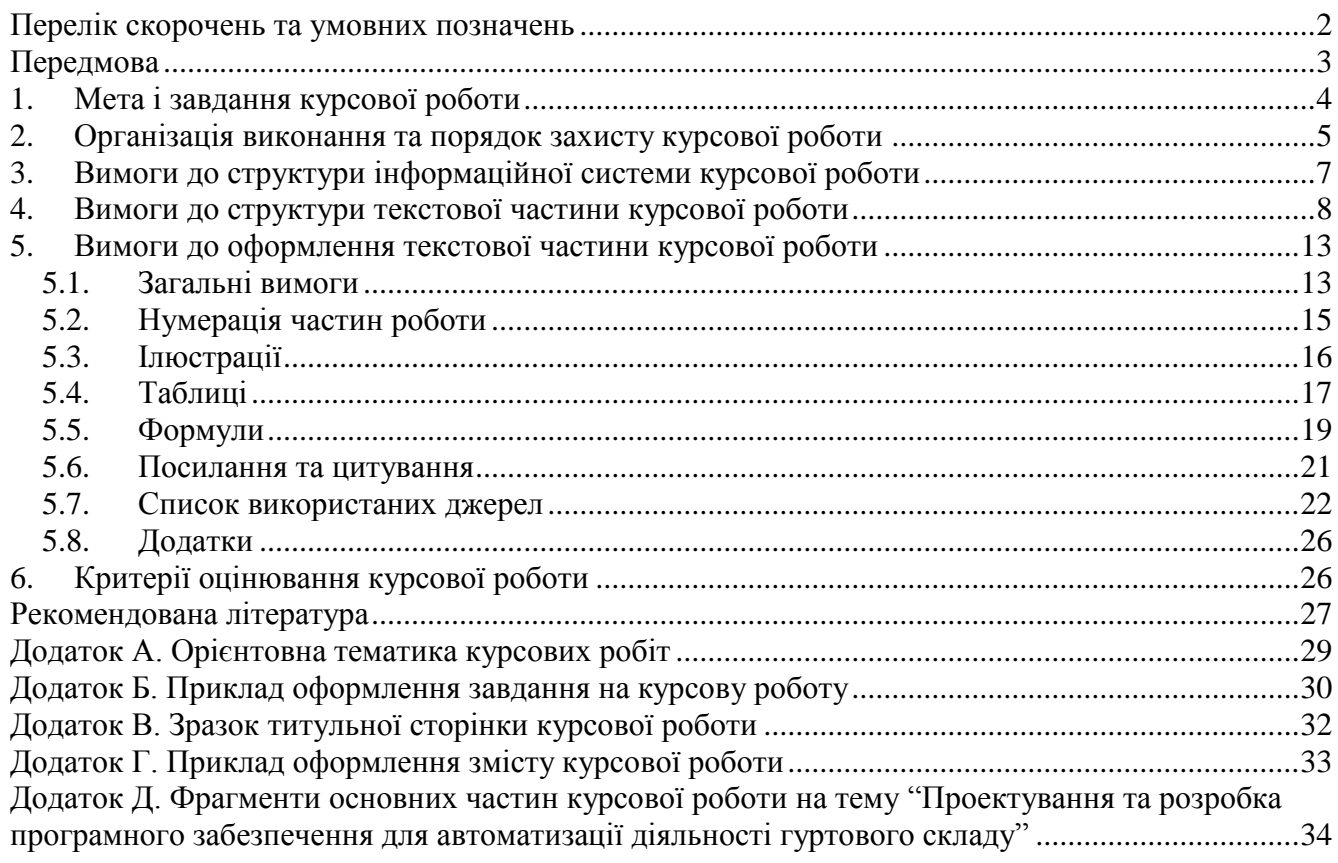

# **ПЕРЕЛІК СКОРОЧЕНЬ ТА УМОВНИХ ПОЗНАЧЕНЬ**

- БД База даних<br>ВАК Вища атест
- ВАК Вища атестаційна комісія<br>ВНЗ Вищий навчальний заклад
- ВНЗ Вищий навчальний заклад<br>IC Інформаційна система
- ІС Інформаційна система<br>СУБД Система управління ба
- Система управління базами даних

### **ПЕРЕДМОВА**

На сьогоднішній день важко уявити собі комп'ютерну техніку, локальні та глобальні мережі без основної частини прикладного програмного забезпечення – інформаційних систем. З ІС ми стикаємося всюди: у банку та відділі бухгалтерії, в пенсійному фонді та податковій інспекції, у паспортному столі та на залізничному вокзалі, в ЖЕКу та Укртелекомі. Вже стало звичним для посвідчення особи поряд з паспортом подавати ідентифікаційний номер, під яким зберігаються наші дані в БД Державного реєстру фізичних осіб. Все частіше використовуються ІС для автоматизації діяльності лікарень, бібліотек, автозаправних станцій, туристичних агенцій, підвищення якості підготовки спеціалістів у закладах освіти. Навіть у глобальній мережі Інтернет використовуються БД для пошуку інформації та зберігання вмісту більшості Web-сторінок, даних про відвідувачів сайтів та про власників поштових скриньок. Висловлюючись образно, світом зараз правлять БД.

Поширюватися БД та ІС їх обробки будуть і в майбутньому, закріплюючись у сферах мобільного зв'язку, телерадіокомунікацій та проникаючи у наш побут. Як в наш час комп'ютери витісняють друкарські машинки так, можливо, в недалекій перспективі комп'ютерні БД витіснять блокноти та записнички.

Метою зберігання даних на електронних носіях є швидка та якісна їх обробка. І саме реляційні СУБД дозволяють зберігати інформацію без дублювань, надлишковостей та неузгодженостей, забезпечують оперативний доступ до даних, створення та експлуатацію засобів для їх швидкого пошуку, фільтрування та сортування, незалежність структур даних від прикладних програм, коректне використання інформації в мережі. Ось чому більшість ІС обробки даних в наш час створюються на основі однієї з відомих сучасних СУБД. Отже поширення БД, СУБД, ІС обробки БД – це об'єктивний процес сучасності, викликаний науковотехнічним прогресом.

В цих умовах кожен випускник ВНЗ, що має використовувати комп'ютерну техніку в своїй професійній діяльності, повинен не лише розуміти внутрішню структуру реляційних БД, а й вміти проектувати їх, володіти засобами однієї з сучасних СУБД для оперативної обробки даних, а в разі потреби – і для розробки якісних цілісних ІС. Адже тільки вірно спроектована та вдало реалізовано система здатна економити час та підвищувати ефективність роботи спеціаліста.

Знання, вміння та навики, необхідні для створення власних цілісних автоматизованих систем послідовно викладаються згідно навчального плану спеціальності *Комп'ютерна інженерія* у ряді дисциплін інформаційного циклу. Однією з основних серед них є дисципліна *Інженерія програмного забезпечення*, вивчення якої супроводжується у п'ятому семестрі виконанням курсової роботи, як індивідуального виду навчальної та наукової роботи студента під керівництвом викладача. В результаті виконання цієї курсової роботи студент повинен доповнити та вдосконалити (або ж створити новий) проект БД, розроблений за результатами виконання курсової роботи з дисципліни "Організація баз даних", обгрунтувати його коректність, розробити та описати нескладну ІС для коригування, пошуку і систематизації її даних з засобами пакетної обробки інформації та публікації результатів її обробки на паперових і електронних носіях і в комп'ютерних мережах. Курсові роботи наступних курсів мають автоматизувати розроблену систему за допомогою програмування, оснастити її контекстно-орієнтованою допомогою та засобами захисту.

Дані методичні вказівки покликані допомогти студенту визначитися з темою курсової роботи, ознайомити з особливостями структури, вимогами, порядком її виконання і захисту.

В тексті методичних вказівок різними шрифтами позначаються:

- **напівжирним шрифтом** назви розділів, підрозділів, пунктів та підпунктів, означувані терміни та найважливіші поняття у викладеному матеріалі;
- *курсивним шрифтом* ключові слова, приклади, пункти меню, підменю, заголовки вікон та кнопок, значення полів СУБД MS Access;
- в *< кутових дужках курсивним шрифтом >* вказується скорочений зміст випущених частин тексту додатків.

Укладач вказівок висловлює щиру подяку провідним фахівцям регіону у галузях інформаційних систем та інформаційної діяльності Г.В. Сілковій, М.Ф. Денищуку, А.П. Кузьменку, Ю.В. Батишкіній, Б.М. Берташу, праці яких були використані при підготовці цього видання.

# **1. МЕТА І ЗАВДАННЯ КУРСОВОЇ РОБОТИ**

**Метою** курсової роботи є змістовне і глибоке вивчення студентами методології проектування, створення та ведення ІС, отримання навичок використання СУБД для швидкої і якісної обробки систематизованих даних та створення власних цілісних програмних комплексів.

Виходячи з поставленої мети, **завданням** курсової роботи є закріплення та набуття студентами нових знань, умінь і навичок стосовно

- $\triangleright$  застосування на практиці теорії проектування БД;
- опрацювання вхідної, вихідної та нормативно-довідкової документації організації, вивчення функціонування об'єкта управління та можливостей заміни матеріальних потоків інформаційними;
- розробки, перевірки коректності та доопрацювання інформаційно-логічної схеми предметної області;
- реалізації та вдосконалення структури БД засобами СУБД згідно розробленої інформаційно-логічної схеми у власній ІС;
- забезпечення цілісності атрибутів, таблиць, реляційних та зв'язкових відношень БД ІС засобами СУБД;
- $\triangleright$  розробки засобів коригування, пошуку та систематизації даних IC;
- створення засобів для аналізу даних ІС та виконання їх автоматичних корегувань;
- створення об'єктів для публікування результатів обробки даних на паперових носіях, в електронних документах, локальній та глобальній мережі;

розробки засобів автоматизації управління ІС.

Курсова робота дозволяє не лише навчитися розробляти власні нескладні ІС, а й на практиці оволодіти основними методами наукових досліджень, навчитися самостійно опрацьовувати, аналізувати і систематизувати інформацію

літературних та електронних джерел, логічно викладати матеріал та обґрунтовувати власну позицію, необхідність та доцільність прийнятих рішень.

### **2. ОРГАНІЗАЦІЯ ВИКОНАННЯ ТА ПОРЯДОК ЗАХИСТУ КУРСОВОЇ РОБОТИ**

З урахуванням сучасного стану розвитку інформаційних систем та технологій, послідовності предметів навчального плану, потреб суспільства, вакансій ринку праці, замовлень підприємств і організацій провідні фахівці випускаючої кафедра спеціальності щорічно складають приблизний перелік тем курсових робіт з усіх дисципліни, що передбачають такий вид занять. Розроблений перелік тем розглядається, корегується та затверджується на засідання кафедри. Орієнтовну тематику курсових робіт з дисципліни *Інженерія програмного забезпечення* наведено в додатку А.

Для надання консультативної допомоги, здійснення поточного та підсумкового контролю за виконанням курсової роботи кафедра призначає кожному студенту наукового керівника. Керівник визначає та формулює тему роботи з урахуванням тематики, побажань студента, тематик його попередніх науково-дослідних робіт, набутих знань, умінь і навичок, особливостей організації, на базі якої студент орієнтовно буде проходити виробничі та переддипломну практики. З метою забезпечення самостійності виконання, кожна тема з тематики курсових робіт може бути закріплена лише за одним студентом потоку. Сформульована тема курсової роботи має бути зрозумілою студенту, актуальною, конкретною, мати теоретичне і практичне значення. Після визначення теми науковий керівник формулює та видає студенту завдання на виконання курсової роботи, приклад оформлення яких наведено в додатку Б. Завдання курсової роботи підписуються студентом та керівником і затверджуються на засіданні випускаючої кафедри.

Науковий керівних зобов'язаний порекомендувати спеціальну і довідкову літературу та інформаційні матеріали, регулярно консультувати студента з проблематики курсової роботи, здійснювати поточний контроль її виконання.

Виконання курсової роботи складається з наступних **етапів**:

- 1. Аналіз документів, опрацювання літератури, виявлення та класифікація інформаційних систем та технологій, що використовуються в обраній предметній області.
- 2. Проектування, узгодження з керівником та доопрацювання інформаційнологічної моделі предметної області.
- 3. Створення БД в середовищі СУБД MS Access згідно розробленої інформаційно-логічної моделі предметної області.
- 4. Розробка сценарію роботи користувача та відповідних форм ІС для зручного редагування даних. Обгрунтування необхідності та розробка засобів пошуку, сортування та фільтрування даних форм для зручного коригування даних ІС.
- 5. Розробка засобів пакетної обробки інформації та публікації результатів її аналізу на паперових і електронних носіях і в комп'ютерних мережах.
- 6. Розробка засобів автоматизації управління системою.

7. Остаточне оформлення курсової роботи.

Терміни виконання кожного етапу курсової роботи доводяться до відома студентів при отриманні завдань і є єдиними для всіх груп потоку. Невиконання етапів курсової роботи у визначені терміни може призвести до недопущення студента до захисту курсової роботи. Поточний контроль проміжних етапів виконання здійснюється з метою виявлення можливих прогалин та поглиблення розуміння студентом ключових моментів курсової роботи. Індивідуальні завдання стосовно призначення та структури розробленої ІС можуть змінюватися та уточнюватися науковим керівником в процесі виконання курсової роботи.

Виконана курсова робота, що подається на рецензування керівнику, має складатися з двох невід'ємних частин:

 ІС у вигляді файла з розширенням *accdb (mdb)* розробленого у середовищі СУБД MS Access;

тексту опису етапів створення БД, структури ІС та її складових частин.

До рецензування подається текст опису курсової роботи в роздрукованому та зброшурованому вигляді і файл ІС та електронний варіант тексту опису на електромагнітних носіях (компакт-дисках, флеш-носіях). Електромагнітні носії мають зберігатися в конверті, приклеєному зсередини до останньої сторінки текстової частини курсової роботи. Студенти заочної форми навчання здають роботу методисту заочного відділення а стаціонарної форми – безпосередньо науковому керівнику не пізніше ніж за десять днів до захисту.

Обсяг рецензії наукового керівника складає одну-дві сторінки. У ній зазначається:

оцінка актуальності теми;

зміст основних питань і завдань;

 оцінка теоретичного рівня розуміння матеріалу, рівень використання сучасних методик;

перелік основних результатів та аналіз їх достовірності;

- стан впровадження ІС, пропозиції та рекомендації щодо її практичного використання;
- оцінка керівником курсової роботи (відмінно, добре, задовільно, незадовільно) та кількість набраних балів.

Захист курсової роботи відбувається згідно графіка на засіданні створеної з цією метою комісії. Персональний склад комісії затверджується на засіданні випускаючої кафедри спеціальності.

Екземпляр курсової роботи за три дні до захисту представляється на кафедру разом з рецензією керівника для попереднього ознайомлення з ними членів комісії.

При підготовці до захисту студент повинен ознайомитися з рецензією наукового керівника, підготувати виступ та необхідний ілюстративний матеріал. Як правило, виступ триває 8–10 хвилин. У ньому доцільно висвітлити:

 $\triangleright$  обґрунтування актуальності теми, цілі та завдання роботи (1 – 2 хвилини);

основні функції та можливості розробленої ІС (3 – 5 хвилин);

 пропозиції щодо удосконалення ІС, хід усунення недоліків, виявлених при рецензуванні науковим керівником (3 – 5 хвилин);

основні висновки за результатами виконання роботи (1–2 хвилини).

Необхідно мати на увазі, що виступ повинен буди максимально інформативним і лаконічним. Саме лаконізм є ознакою зрілості і глибини засвоєння матеріалу.

Для супроводження виступу слід підготувати ілюстративний матеріал, виконаний у вигляді таблиць, схем, малюнків. Цей матеріал доцільно готувати на аркушах ватману розміром А1 (594х841 мм), на плівці для проектора, або як серію слайдів електронної презентації. Під час виступу студент обов'язково повинен продемонструвати основні можливості розробленої ІС.

При підготовці до захисту обов'язково слід проконсультуватися зі своїм науковим керівником і, можливо, разом підготувати тези виступу та перелік необхідних ілюстрацій.

Під час захисту заслуховуються ключові моменти рецензії керівника чи його виступ та доповідь студента, при потребі задаються додаткові запитання стосовно суті задачі чи способів її реалізації.

Комісія після завершення захистів усіх курсових робіт підгрупи на закритому засіданні шляхом відкритого голосування більшістю голосів після обговорення оцінює кожну курсову роботу за чотирибальною шкалою (відмінно, добре, задовільно, незадовільно) та визначає кількість набраних балів, враховуючи при цьому якість розробленої БД та ІС, повноту та достовірність інформації тексту опису, компетентність та глибину знань студента, що проявилися під час виступу. У присутності всіх студентів голова комісії зачитує оцінки курсових робіт. Оцінку за курсову роботу виставляє у заліково-екзаменаційну відомість та залікову книжку студента науковий керівник.

Після захисту курсові роботи зберігаються протягом трьох років в архіві випускаючої кафедри і надалі можуть передаватися на архівне зберігання. Студентам курсові роботи не видаються. Матеріали кращих робіт комісія рекомендує для публікації в студентському науковому збірнику. Надалі навчальний заклад може направляти такі курсові роботи на міжвузівські конкурси студентських робіт, а також для практичного впровадження в організації, на базі яких вони готувалася.

# **3. ВИМОГИ ДО СТРУКТУРИ ІНФОРМАЦІЙНОЇ СИСТЕМИ КУРСОВОЇ РОБОТИ**

До структури ІС курсової роботи, що подається до захисту на електромагнітних носіях, висуваються наступні вимоги:

- ІС має складатися з одного файла з розширенням *accdb (mdb)* розробленого у середовищі СУБД MS Access;
- система має містити не менше десяти пов'язаних між собою таблиць. Кожна таблиця повинна складатися не менше ніж з трьох полів. Структура зв'язків між таблицями повинна відповідати розробленій та описаній в тексті курсової роботи інформаційно-логічній моделі;
- дані кожної таблиці мають корегуватися за допомогою відповідної основної, підпорядкованої чи пов'язаної форми. У кожній основній формі має

відображатися не менше семи змістовних записів, у підпорядкованій та пов'язаній – не менше п'яти записів для кожного запису основної форми;

- кожна основна форма ІС має містити розроблені елементи керування для систематизації (пошуку, сортування та фільтрування) даних та кнопку для закриття форми. У формах ІС мають бути використані всі основні різновиди елементів керування;
- ІС повинна містити орієнтовно тридцять запитів для ефективного аналізу даних. У тому числі:
	- п'ять запитів на вибірку з обчислювальними полями;
	- п'ять запитів на вибірку з групуванням даних;
	- п'ять запитів на вибірку з використанням відкоригованих параметрів поєднань між таблицями джерела даних;
	- п'ять перехресних запитів;

два запити на поєднання;

по два запити на коригування кожного різновиду;

- для кожного запиту на вибірку ІС має бути розроблено відповідний звіт з коректними рівнями групування, заголовками, підписами та підсумками;
- дані ІС необхідно експортувати як мінімум в п'ять html-сторінок різного рівня складності для публікації загальнодоступної вихідної інформації в локальній мережі;
- в ІС має бути передбачено як мінімум два комплекси *форма – запит – звіт*, з яких один повинен аналізувати дані за період. При цьому форма кожного комплексу має містити як мінімум дві кнопки для виклику відповідних звітів;
- після завантаження ІС на екрані автоматично має з'являтися заставка з інформацією про тему та виконавця курсової роботи. З заставки за допомогою кнопок має викликатися головна кнопкова форма або закриватися система і завершуватися робота Access. Головна кнопкова форма повинна містити закладки *Облік діяльності, Автоматичні коригування, Звіти, Довідники.* На першій та останній закладках мають розміщуватися відповідні кнопками для виклику всіх розроблених основних форм. На закладці *Автоматичні коригування* повинні розміщуватися кнопки для виклику всіх розроблених запитів на коригування, що не викликалися з інших форм. Кнопки цієї закладки мають бути згруповані за типом операцій відповідних запитів. З закладки *Звіти* відповідними кнопками повинні викликатися всі звіти та комплекси *форма – запит – звіт*. Під набором вкладок повинна розміщуватися кнопка для закриття системи і завершення роботи Access.

Приклад розробки ІС обробки БД наведено в [5].

# **4. ВИМОГИ ДО СТРУКТУРИ ТЕКСТОВОЇ ЧАСТИНИ КУРСОВОЇ РОБОТИ**

Текстова частина курсової роботи повинна мати наступну структуру:

*Титульна сторінка Сторінка для рецензії наукового керівника* *Завдання для курсової роботи.*

*Зміст*

*Перелік скорочень та умовних позначень (при необхідності) Вступ.*

- *1. Аналіз предметної області. Встановлення вимог до програмного забезпечення з програм-аналогів для обраної предметної області.*
- *2. Специфікація вимог до програмного продукту.*
- *3. Моделювання предметної області.*
- *3.1. Моделювання предметної області на логічному рівні (опис та обгрунтування розроблених ER-діаграм логічного рівня).*
- *3.2. Моделювання предметної області на фізичному рівні (опис та обгрунтування розроблених ER-діаграм фізичного рівня (при наявності), опис та обгрунтування розробленої схеми даних в СУБД, опис структури розроблених таблиць).*
- *4. Розробка програмного забезпечення згідно створених моделей предметної області.*
- *4.1. Організація редагування даних в інформаційній системі.*
- *4.2. Забезпечення обробки даних в інформаційній системі.*
- *4.3. Автоматичні коригування даних в інформаційній системі (не обов´язково)*
- *4.4. Публікація результатів обробки даних інформаційної системи на паперових носіях чи в електронних документах.*
- *4.5. Публікація результатів обробки даних інформаційної системи в локальній та глобальній мережі (не обов´язково).*
- *4.6. Засоби автоматизації управління системою.*
- *5. Результати тестування програмного забезпечення.*
- *6. Опис доповнень та нереалізованих можливостей.*
- *Висновки.*

*Список використаних джерел Додатки (при необхідності)*

**Титульна сторінка** курсової роботи повинна містити відомості про тему, виконавця та наукового керівника курсової роботи. Зразок титульної сторінки наведено у додатку В.

**Сторінка для рецензії наукового керівника** – це чистий аркуш паперу з відповідним надписом угорі, що заповнюється науковим керівником за результатами перевірки роботи.

**Завдання для курсової роботи** формулює та видає студенту керівник роботи перед початком її виконання. Завдання друкуються з двох сторін аркуша формату А4 і підписуються студентом та керівником. Приклад оформлення завдань наведено в додатку Б.

**Зміст** курсової роботи повинен містити назви наступних структурних частин роботи та номери сторінок, з яких починаються відповідні частини. Приклад оформлення змісту курсової роботи наведено в додатку Г.

**Перелік скорочень та умовних позначень** формується за умови повторення таких елементів у тексті курсової роботи більше трьох разів і розміщується на наступній сторінці після змісту. Поняття, що використовуються в тексті курсової роботи не більше трьох разів і не мають загальновживаних скорочень, слід вказувати повністю. Перелік формують у вигляді двох колонок з вирівнюванням по лівому краю без роздільника. При цьому у першій з них наводять алфавітний перелік скорочень та умовних позначень, а в другій – їх детальну розшифровку. Приклад переліку наведено на початку даних методичних вказівок.

**Вступ** курсової роботи має висвітлювати наступні положення:

- **актуальність теми роботи**, де обґрунтовується важливість вдосконалення чи розробки інформаційної системи для покращення показників діяльності обраного та споріднених підприємств. У цій частині вступу потрібно довести, що без розробки ІС в обраній предметній області із зростанням потоків інформації виникне цілий ряд проблем або ж будуть втрачені значні можливості при опрацюванні інформації. Поява численних матеріалів з проблематики роботи в наукових та періодичних виданнях, у засобах масової інформації також є додатковим свідченням актуальності теми. Тут можна процитувати висловлювання авторитетних вчених, політичних діячів, що також переконуватимуть в необхідності побудови даної ІС;
- **розробленість теми роботи** в прикладному програмному забезпеченні та літературі. У цій частині вступу слід здійснити аналіз ринку програмного забезпечення та виявлених літературних джерел з проблематики роботи для автоматизації обраної предметної області. Після аналізу напрямків розробки теми курсової роботи необхідно обґрунтувати вибір власного напрямку дослідження;
- **мету роботи**, де вказуються цілі, яких необхідно досягти в процесі опрацювання джерел, аналізу наявного програмного забезпечення, проектування та розробки власної ІС. Це положення є ключовим для вступу. Формулювання мети роботи має органічно випливати з актуальності та розробленості теми;
- **завдання роботи** формулюють питання, на які необхідно отримати відповіді для досягнення мети дослідження. Завдання роботи конкретизують поставлену мету. Чітко сформульовані завдання дозволяють логічно викласти матеріал курсової роботи;
- **об'єкт дослідження**, де вказується підприємство чи структурний підрозділ, що обраний для вивчення;
- **предмет дослідження**, де описується та частина об'єкта дослідження, на яку спрямовано процес пізнання (як правило, обраний інформаційний чи бізнеспроцес). Саме формулювання проблеми в меті та завданнях роботи призводить до вибору конкретного об'єкта та предмета дослідження. Це положення вступу має чітко вказувати на ділянку обраної предметної області, що буде автоматизуватися в процесі виконання курсової роботи;
- **методи дослідження**, застосовані в процесі збирання вхідного та вихідного матеріалу, аналізу джерел та прикладного програмного забезпечення, опрацювання зібраних даних, розробки ІС обробки БД, викладу інформації в текстовій частині курсової роботи;
- **теоретичну та практичну цінність роботи**, де вказується роль дослідження для автоматизації обраної предметної області та поглиблення власних здобутих знань з проектування БД і розробки ІС;
- **структуру роботи**, тобто пояснити логіку викладу матеріалу та взаємозв'язки між розділами курсової роботи.

Обсяг вступу повинен складати 2-3 сторінки.

**Основна частина роботи** має логічно та послідовно описувати етапи аналізу предметної області та створення відповідної ІС. Зміст окремих розділів основної частини:

**1. Аналіз предметної області. Встановлення вимог до програмного забезпечення з програм-аналогів для обраної предметної області.** У цьому розділі виконується обстеження обраної предметної області, аналізуються виявлені програми-аналоги для виявлення переліку задач, що потребують автоматизації чи вимагають доопрацювання; аналізуються додаткові первинні документи та наводиться перелік їх реквізитів для зберігання в таблицях оперативної інформації; аналізуються додаткові нормативно-довідкові документи та наводиться перелік їх реквізитів для зберігання в таблицях умовно-постійної інформації; описується процес перетворення комплексу вхідної інформації у вихідну.

**2. Специфікація вимог до програмного продукту.** У цьому розділі описуються функціональні та нефункціональні вимоги до створюваного програмного продукту за загальноприйнятим зразком.

**3. Моделювання предметної області.**

**3.1. Моделювання предметної області на логічному рівні.** У цьому підрозділі наводиться опис та обгрунтування розроблених ER-діаграм логічного рівня. Тут описується призначення інформаційних об'єктів (не менше десяти) будується графічне зображення об'єктів та встановлюються і обґрунтовуються зв'язки між ними; формулюються запити системи та описується хід їх розв'язання.

**3.2. Моделювання предметної області на фізичному рівні.** Цей підрозділ має містити опис та обгрунтування розроблених ER-діаграм фізичного рівня (при наявності), опис та обгрунтування розробленої схеми даних в СУБД, опис структури розроблених таблиць. Тут наводиться:

- аналіз переваг та недоліків СУБД MS Access для розробки ІС згідно створеного проекту у порівнянні з іншими СУБД;
- опис та обґрунтування структури таблиць БД: назви, типи та додаткові властивості окремих полів. Однакові значення додаткових властивостей різних полів однієї таблиці достатньо описати один раз;
- обґрунтування типу створення кожного структурного зв'язка між таблицями (за допомогою майстра підстановок значень поля чи безпосередньо в схемі даних) та його параметрів цілісності.

**4. Розробка програмного забезпечення згідно створених моделей предметної області.**

**4.1. Організація редагування даних в інформаційній системі.** У цьому підрозділі описується та обґрунтовується призначення, структура та будова кожної форми з джерелом даних; характеризуються їх особливі елементи

керування, що відповідають за редагування даних. Підпорядковані та пов'язані форми описуються разом з основними, при цьому обов'язково вказуються назви полів, згідно яких встановлюються зв'язки між ними. Тут описується та обґрунтовується призначення, структура та розміщення кожного створеного засобу для пошуку, сортування та фільтрування даних форм; аналізується ефективність створених засобів систематизації даних.

**4.2. Забезпечення обробки даних в інформаційній системі..** У цьому підрозділі наводиться та обгрунтовується призначення, структура та будова кожного запиту системи для аналізу даних в режимах конструктора та SQL (запити мають повністю забезпечити процес перетворення вхідної інформації у вихідну для обраної ділянки предметної області); описується процес їх виконання; аналізуються результати виконання таких запитів в режимі таблиці.

**4.3. Автоматичні корегування даних в інформаційній системі.** В даному підрозділі наводиться та обгрунтовується призначення, структура та будова кожного запиту системи на корегування в режимах конструктора та SQL (запити мають повністю забезпечити пакетну обробку даних для обраної ділянки предметної області); описується процес виконання, аналізуються результати та ефективність їх виконання.

**4.4. Публікація результатів обробки даних інформаційної системи на паперових носіях чи в електронних документах.** У цьому підрозділі наводиться та обгрунтовується призначення, структура та будова кожного звіту системи; описуються їх джерела даних, рівні групування, розміщення, будова і особливості відображення окремих розділів та елементів керування.

**4.5. Публікація результатів обробки даних інформаційної системи в локальній та глобальній мережі.** В даному підрозділі наводиться та обгрунтовується призначення, структура та будова кожної html-сторінки системи; описуються їх джерела даних, рівні групування, розміщення, будова та особливості відображення окремих полів.

**4.6. Засоби автоматизації управління системою.** У цьому підрозділі наводиться та обґрунтовується призначення та будова комплексів *форма – запит – звіт* та головної кнопкової форми, додаткових кнопок форм та інших засобів автоматизації системи.

**5. Результати тестування програмного забезпечення.** У цьому розділі співставляються вихідні документи предметної області з вихідними документами розробленої ІС, виявляються розбіжності між ними та вказуються шляхи усунення цих розбіжностей.

**6. Опис доповнень та нереалізованих можливостей.** Цей розділ повинен містити перелік вдосконалень, які доцільно реалізувати в процесі доопрацювання розробленої ІС.

**Висновки** курсової роботи мають містити узагальнення висновків та результатів окремих розділів. Тут висвітлюється роль ІС в сучасному інформаційному суспільстві; описуються основні уміння та навики, засвоєні в процесі виконання роботи; наводяться повністю призначення, сфери застосування, основні функції розробленої ІС обробки БД, рекомендації щодо її експлуатації. У цій частині роботи слід вказати на ступінь розв'язання кожного

завдання, сформульованого у вступі, та на рівень досягнення поставленої мети роботи. Бажано, щоб перше речення кожного абзацу висновків містило одне зі слів *розроблено*, *показано*, *реалізовано*, *встановлено* чи їх синонімів. Тут також визначається перелік задач, автоматизація розв'язання яких дозволила б впроваджувати в практику діяльності організацій розроблену ІС; описуються шляхи її подальшого вдосконалення.

Фрагменти основних розділів курсової роботи наведено в додатку Д.

**Список використаних джерел** повинен містити описи лише тих праць та програмних продуктів, на які є відповідні посилання у тексті курсової роботи. Оформляється список згідно стандартів бібліографічних описів (див. [6])

**Додатки** курсової роботи можуть містити наступні інформаційні матеріали:

- реальні бланки та документи організацій, рекламні матеріали на основі яких досліджувалася предметна область згідно визначеної теми;
- $\triangleright$  протоколи та акти випробувань та впроваджень розробленої ІС;
- додатковий список джерел, на які не було посилань у тексті, але які мають відношення до теми курсової роботи.

# **5. ВИМОГИ ДО ОФОРМЛЕННЯ ТЕКСТОВОЇ ЧАСТИНИ КУРСОВОЇ РОБОТИ**

#### **5.1. Загальні вимоги**

Робота повинна бути виконана державною українською мовою в науковому стилі, без орфографічних та синтаксичних помилок.

Роботу оформляють у вигляді текстового файла з розширенням *doc* при допомозі персонального комп'ютера з використанням текстового редактора типу *Word*. При створенні текстового файла необхідно встановити такі параметри:

#### **параметри сторінки:**

*розмір аркуша паперу* – формат А4 (210х297 мм). Для таблиць та ілюстрацій допускається використання формату А3 (297х420 мм),

*орієнтація сторінки* – в основному, книжна, *розміри полів*:

- -
- *переплетення* 0 см,  $\blacksquare$  *колонтитули* 0 см;
- $\blacksquare$  *nise* 2 cm,  $\blacksquare$  *npase* 1 cm,
- $\bullet$  *верхнє* 2 см,  $\bullet$  *нижнє* 2 см,
	-

#### **параметри абзацу основного тексту:**

*вирівнювання* – по ширині, *відступи*:

- 
- *першого рядка* 1,25 смм,

*інтервали*:

- *перед абзацом* 0 пт, <br>■ *після абзацу* 0 пт,
- $\blacksquare$  *міжрядковий* 1,5 інтервали;

#### **параметри шрифта:**

*шрифт* – Time New Roman,

- **•**  $3\pi i \varepsilon a 0 \, \text{cm}$ , **•**  $cnp a \varepsilon a 0 \, \text{cm}$ ,
	-

#### *розмір шрифта* – 14 пт,

*інтервал між літерами слова* – звичайний.

Розділи основного тексту опису роботи можуть поділятися на підрозділи, пункти та підпункти. Всі заголовки в тексті роботи виділяються напівжирним шрифтом. Слова *РОЗДІЛ, ПІДРОЗДІЛ, ПУНКТ* та *ПІДПУНКТ* у текстах заголовків не вказуються.

Кожну структурну частину роботи (*ЗМІСТ, ПЕРЕЛІК СКОРОЧЕНЬ ТА УМОВНИХ ПОЗНАЧЕНЬ, ВСТУП, НАЗВИ РОЗДІЛІВ, ВИСНОВКИ, СПИСОК ВИКОРИСТАНИХ ДЖЕРЕЛ, Додатки*) починають з нової сторінки. Заголовки структурних частин роботи, крім додатків, набираються великими літерами. Заголовки додатків набираються маленькими літерами, крім першої великої. Заголовки всіх структурних частин роботи вирівнюють по центру. Після заголовка структурної частини встановлюється відступ розміром 12 пт. Крапка в кінці заголовка структурної частини не ставиться.

Заголовки підрозділів набирають маленькими літерами, крім першої великої, (як звичайне речення) окремим абзацом, вирівнюючи його по ширині. Крапка в кінці заголовка підрозділу не ставиться.

Заголовки підрозділів, ілюстрації разом з назвою та пояснювальними підписами, таблиці разом з заголовками відділяються від тексту відступами розміром 6 пт, а відокремлені формули – відступом розміром 12 пт.

Заголовки пунктів та підпунктів набирають маленькими літерами, крім першої великої, в одному абзаці з основним текстом. В кінці такого заголовка ставиться крапка.

Крім цього, при наборі тексту слід:

дотримуватися чорного кольору одного відтінку, рівномірної щільності, контрастності і чіткості зображення впродовж усієї роботи;

відступи тексту всередині абзацу встановлювати позиціями табуляції та табуляторами;

уникати порожніх абзаців, підкреслень пробілів та декількох пробілів підряд;

вставляти пробіли після розділових знаків, а не перед ними;

перехід на нову сторінку здійснювати за допомогою прапорця с новой страницы вікна Формат – Абзац;

перехід до іншого розділу чи в іншу колонку здійснювати за допомогою розривів;

- для набору кожної типової частини тексту (заголовків структурних частин, підрозділів, пунктів, підпунктів, основного тексту) використовувати стилі відповідного рівня;
- з метою коректного формування автоматичного змісту створити стиль першого рівня для набору заголовків структурних частин з встановленим прапорцем Формат – Шрифт – Все прописные. Використовуючи цей стиль, слід вводити заголовки як звичайне речення. Форматуючи зміст необхідно зняти цей прапорець. При такому підході заголовки структурних частин в тексті роботи будуть набрані великими літерами, а у змісті – як звичайне речення;
- назви підприємств, організацій, установ, фірм, програмних продуктів, прізвища та інші власні назви наводити мовою оригіналу. Допускається транслітерація власних назв і подання їх державною мовою, але при цьому біля першої згадки у дужках необхідно вказати оригінальну назву.

Друкують текстову частину роботи на аркушах білого паперу формату А4 з однієї сторони (одна сторінка на одному аркуші), крім титульного аркуша, на якому з однієї сторони друкується титульна сторінка, а з другої у нижній частині – анотація роботи.

Друкарські помилки, описки і неточності, виявлені в процесі перевірки роздрукованих матеріалів, можна виправляти підчищенням чи зафарбовуванням білою фарбою і нанесенням на тому ж місці або між рядками виправленого тексту друкованими літерами чи фрагменту малюнка. Допускається наявність не більше двох виправлень на одній сторінці.

#### **5.2. Нумерація частин роботи**

Нумерацію сторінок, розділів, підрозділів, пунктів, підпунктів, рисунків, таблиць, формул подають арабськими цифрами без знака №. Бажано забезпечити автоматичну нумерацію всіх частин роботи засобами текстового редактора.

Першою сторінкою роботи є титульний аркуш, який включають до загальної нумерації сторінок роботи. На титульному аркуші номер сторінки не ставлять. На наступних сторінках, починаючи зі змісту, номер проставляють у правому верхньому кутку сторінки без крапки в кінці. Наголосимо ще раз, що анотація, направлення голові державної екзаменаційної комісії, завдання на бакалаврську (дипломну) роботу, відгук чи рецензія наукового керівника, зовнішня рецензія на бакалаврську (дипломну) роботу не нумеруються і не включаються до загальної нумерації сторінок роботи, хоча підшиваються до неї.

Такі структурні частини роботи, як зміст, перелік скорочень та умовних позначень, список використаних джерел не нумеруються, хоча сторінки, на яких вони розміщені, нумеруються звичайним чином.

Номер розділу ставлять перед його назвою. Після номера розділу ставлять крапку. Підрозділи нумерують у межах кожного розділу. Номер підрозділу складається з номера розділу і порядкового номера підрозділу. Після кожного номера ставлять крапку. Наприклад: *2.3.* (третій підрозділ другого розділу). Після номера підрозділу у тому ж рядку набирають його заголовок. Наприклад:

#### **1. АНАЛІЗ ПРЕДМЕТНОЇ ОБЛАСТІ**

#### **1.1. Перелік задач, що має вирішуватися ІС**

Основним напрямком роботи фірми є обслуговування клієнтів, а саме надання їм довідкової інформації …

Пункти нумерують у межах кожного підрозділу. Наприклад: *1.3.2.* (другий пункт третього підрозділу першого розділу). Нумерації підпунктів слід уникати, хоча при потребі їх нумерують у межах кожного пункту аналогічно підрозділам. Наприклад: *2.1.3.5.* (п'ятий підпункт третього пункту першого підрозділу другого розділу). Пункт, як і підпункт, може не мати заголовка.

Порядок нумерації ілюстрацій, таблиць та формул наведено нижче.

Примітки до тексту і таблиць, в яких вказують довідкові чи пояснювальні дані, нумерують послідовно в межах однієї сторінки. Якщо приміток на одному

аркуші декілька, то після слова *Примітки* ставлять двокрапку. Якщо на аркуші є лише одна примітка, то її не нумерують і після слова *Примітка* ставлять крапку.

#### **5.3. Ілюстрації**

Ілюструють роботи, виходячи з певного загального задуму, за ретельно продуманим тематичним планом, що допомагає уникати випадкових ілюстрацій, пов'язаних з другорядними деталями тексту і запобігати невиправданим пропускам ілюстрацій до найважливіших моментів. Кожна ілюстрація має відповідати тексту, а текст – ілюстрації.

Ілюстрації (копії екранів, схеми, графіки) необхідно розміщувати в роботі безпосередньо після тексту, де вони згадані вперше або на наступній сторінці. Ілюстрації, що знаходяться на окремих сторінках роботи, розміщують на наступній сторінці і включають до загальної нумерації сторінок. Ілюстрації, розміри яких більше формату А4, враховують як одну сторінку і розміщують у відповідних місцях після згадування в тексті або у додатках.

Ілюстрації позначають словом *Рис.* і нумерують послідовно в межах розділу, за винятком ілюстрацій, поданих у додатках (порядок їх нумерації наведено в підрозділі *Додатки* цього розділу). Номер ілюстрації повинен складатися з номера розділу і порядкового номера ілюстрації в розділі. Після кожного номера ставиться крапка. Наприклад: *Рис. 1.2.* (другий рисунок першого розділу).

Кожна ілюстрація обов'язково повинна мати назву, що набирається з нового речення відразу після її номера. При необхідності ілюстрації доповнюють пояснювальними підписами (підрисунковим підписом), які набираються з нового речення та рядка. Номер, назву, пояснювальні підписи набирають послідовно під відповідною ілюстрацією шрифтом дванадцятого розміру, вирівнюючи текст всього підпису, як і саму ілюстрацію, по центру. Наприклад:

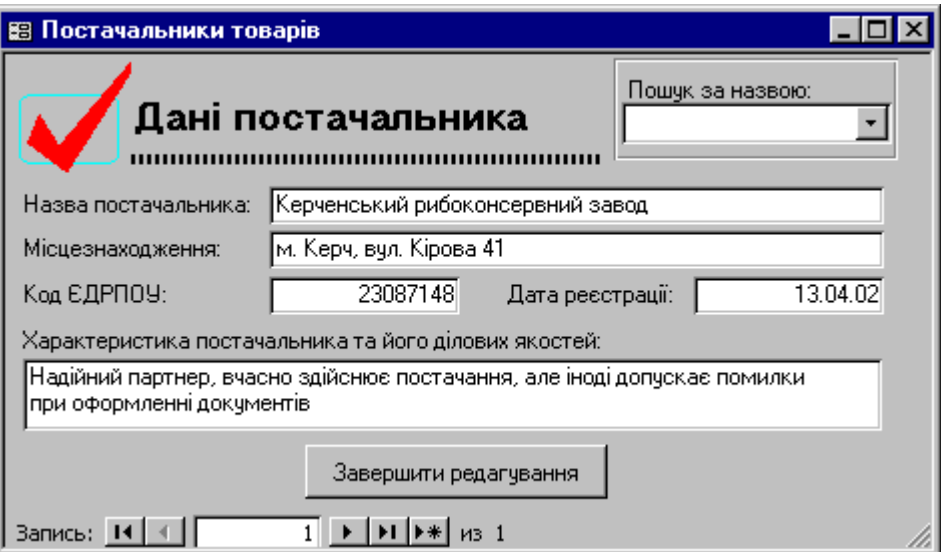

Рис. 5.1. Форма Постачальники.

Під підрисунковим підписом може розміщуватися експлікація, яка будується так: деталі ілюстрації позначають цифрами, які виносять у підпис, супроводжуючи їх текстом. Експлікація не замінює загальної назви ілюстрації, а лише пояснює її. Наприклад:

Рис. 5.2. Окремі кнопки панелі інструментів в режимі конструктора:

- $1 \text{підпис;}$
- $2 \text{none}$ ;
- 3 група перемикачів.

Не варто оформляти посилання на ілюстрації як самостійні фрази, в яких лише повторюється текст підпису. У тому місці, де викладається тема, пов'язана з ілюстрацією, і де читачу необхідно вказати на неї, розміщується посилання у вигляді виразу в круглих дужках (наприклад, *(рис. 5.1)*) або зворот типу *... як це видно з рис. 5.1* або ж *... як це показано на рис. 5.1.*

Оригінали документів та інших ілюстрацій мають бути проскановані і розміщені в описі роботи за загальними правилами. Текстові документи необхідно, крім цього, розпізнати за допомогою відповідного програмного забезпечення та вставити в опис роботи у вигляді текстового фрагмента.

#### **5.4. Таблиці**

В текстовій частині роботи у вигляді таблиць подають, як правило, значення різних характеристик багатьох об'єктів. При цьому рядок таблиці з даними описує окремий об'єкт, а стовпець (графа) – задає значення однієї характеристики для всіх описаних об'єктів.

Таблиці нумерують послідовно в межах розділу за винятком тих, що розміщені у додатках (порядок їх нумерації наведено в підрозділі *Додатки* цього розділу). При цьому у правому верхньому кутку над заголовком таблиці розміщують напис *Таблиця* та зазначають її номер. Номер таблиці повинен складатися з номера розділу і порядкового номера таблиці в межах розділу між якими ставиться крапка. Наприклад: *Таблиця 1.2* (друга таблиця першого розділу). Кожна таблиця повинна мати назву, яку розміщують у наступному рядку стосовно номера безпосередньо над таблицею і вирівнюють по центру її меж. Назву таблиці і саме слово *Таблиця* набирають як звичайні окремі речення, але після номера таблиці та в кінці її назви крапки не ставлять.

Таблицю в тексті роботи розміщують після першого згадування про неї в тексті таким чином, щоб її можна було читати без повороту переплетення або з поворотом за годинниковою стрілкою (на наступній сторінці). Структурна схема таблиці наведена на рис. 5.3.

Таблиця номер

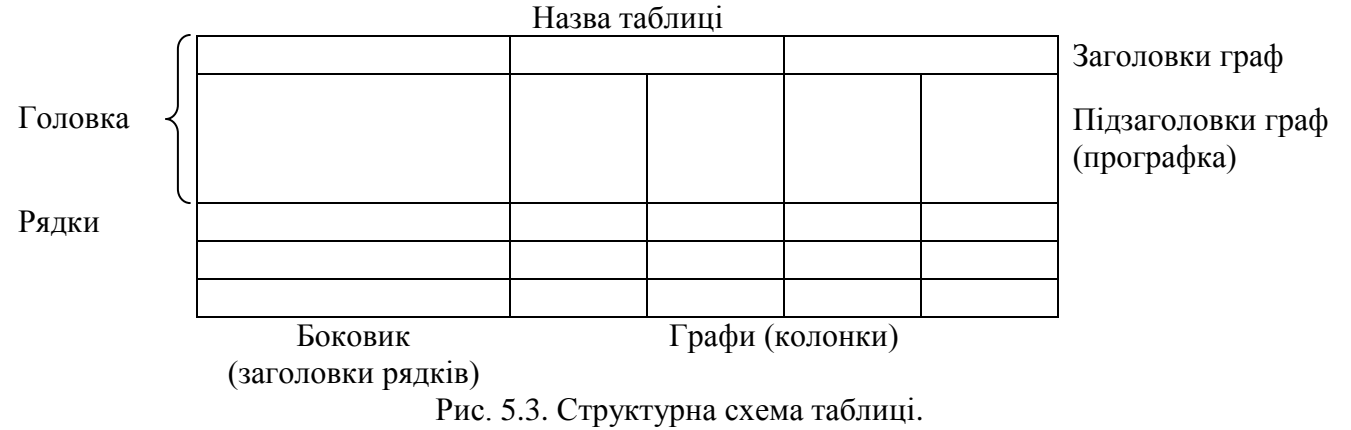

За логікою будови таблиці її суб'єкт, або підмет (позначення об'єктів, що характеризуються), розміщуються у боковику, головці чи в них обох, а не в прографці; логічний предмет таблиці, або присудок (тобто дані, якими характеризується підмет) – у прографці, а не в головці чи боковику. Кожен заголовок над графою має стосуватися всіх даних цієї графи, кожен заголовок рядка в боковику – всіх даних цього рядка.

Заголовки кожної графи та кожного рядка мають бути по можливості короткими. Слід уникати повторів тематичного заголовка в заголовках граф, одиниці виміру зазначати в тематичному заголовку, виносити до узагальнюючих заголовків слова, що повторюються. Повторювані слова у заголовках рядків також слід виносити у об'єднувальні рубрики. Загальні для всіх заголовків боковика слова розміщують у заголовку над ним.

Заголовки граф повинні починатися з великих літер, підзаголовки – з малих, якщо вони продовжують речення заголовка, і з великих, якщо вони є самостійними реченнями. Графу з порядковими номерами рядків до таблиці включати не рекомендується. Заголовки та підзаголовки граф вирівнюються по центу. Тексти в рядках таблиці вирівнюються по лівому краю, а не по ширині. Числові дані таблиці вирівнюються по десятковій крапці. Наприклад:

Таблиця 5.1

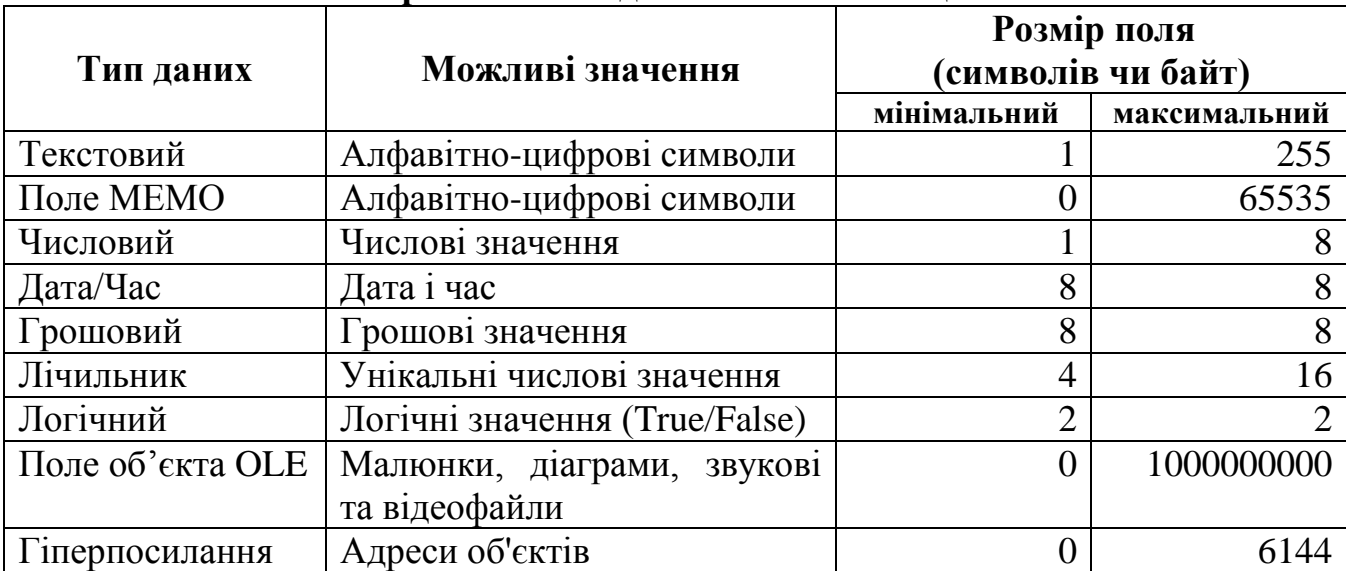

**Особливості різних типів даних полів таблиць MS Access**

Таблицю з великою кількістю рядків можна частково переносити на іншу сторінку. При цьому слово *Таблиця* і її номер вказують один раз над першою частиною таблиці а над іншими частинами пишуть слова *Продовження табл.* і номер таблиці. Наприклад: *Продовження табл. 1.2*. Таблицю з великою кількістю граф можна ділити на частини і розміщувати одну частину під іншою в межах однієї сторінки. Якщо рядки або графи таблиці виходять за формат сторінки, то в першому випадку в кожній її частині повторюють її головку, а в другому – боковик.

Повторення текстового значення в наступних рядках таблиці, якщо воно складається з одного слова, можна замінювати лапками. Якщо ж повторення складаються з двох чи більше слів, то при першому повторенні його замінюють словами *Те ж*, а всі наступні – лапками. Якщо цифрові або інші дані в якій-небудь комірці таблиці не подаються, то в ній ставлять прочерк.

#### **5.5. Формули**

Невеликі і нескладні формули, що не мають самостійного значення, вписують всередині рядків тексту. В окремих рядках розміщуються нумеровані та громіздкі формули. Для економії місця кілька коротких однотипних формул, відокремлених від тексту, можна подати в одному рядку, а не одну під одною. Відокремлені формули подають безпосередньо після тексту, в якому вони згадуються вперше. Як зазначалося вище, такі формули слід відділяти від тексту інтервалами розміром 12 пт.

В роботі нумерують лише ті формули, на які є посилання у наступному тексті. Номер формули складається з номера розділу і порядкового номера формули в розділі, що розмежовуються крапкою. Формули набирають з нового абзацу, вирівнюючи їх по центру за допомогою центральної позиції табуляції та табулятора. Відповідні номери вводять у тому ж рядку в круглих дужках, вирівнюючи їх за допомогою правої позиції табуляції та табулятора по правому краю. Наприклад: *(3.1)* (перша формула третього розділу). Номер, який не вміщується в одному рядку з формулою, переносять у наступний рядок.

Всі математичні символи та формули набирають в тексті роботи за допомогою редактора формул MS Equation з параметрами, зображеними на рис. 5.4, рис. 5.5 та рис. 5.6.

| <b>Spacing</b><br>$\overline{\phantom{0}}$ |                 |
|--------------------------------------------|-----------------|
| Line spacing                               | 100%            |
| Matrix row spacing                         | 100%            |
| Matrix column spacing                      | 50%             |
| <b>Superscript height</b>                  | 50%             |
| Subscript depth                            | 30 <sup>2</sup> |
| Limit height                               | 20 <sup>2</sup> |
| Limit depth                                | 75%             |
| Limit line spacing                         | 75%             |
| Numerator height                           | 25%             |
| Denominator depth                          | 75%             |
| <b>Fraction bar overhang</b>               | 1pt             |
| Fraction bar thickness                     | 0,5pt           |
| Sub-fraction bar thickness 0,25pt          |                 |
| Fence overhang                             | 1 <sub>pt</sub> |
| Spacing adjustment                         | 50%             |
| Minimum gap                                | 8%              |
| Radical gap                                | 2pt             |
| Embellishment gap                          | 2pt             |
| Prime Height                               | 50%             |

Рис. 5.4. Відстані між символами в редакторі MS Equation.

| <b>Styles</b>     |                                      |                                |               |  |  |
|-------------------|--------------------------------------|--------------------------------|---------------|--|--|
| Style             | Font                                 | <b>CharacterFormat</b><br>Bold | <b>Italic</b> |  |  |
|                   | Text Times New Roman                 |                                |               |  |  |
|                   | Function Times New Roman             |                                |               |  |  |
|                   | Variable Times New Roman             | U                              | 反             |  |  |
| L.C. Greek Symbol |                                      | ш                              | п             |  |  |
| U.C. Greek Symbol |                                      | ш                              | H             |  |  |
| SymbolSymbol      |                                      | ш                              | ш             |  |  |
|                   | <b>Matrix-Vector Times New Roman</b> | x                              | П             |  |  |
|                   | Number Times New Roman               |                                |               |  |  |

Рис. 5.5. Стилі символів в редакторі MS Equation.

| <b>Sizes</b>                  |               |
|-------------------------------|---------------|
| Full                          | $\sqrt{12pt}$ |
| Subscript/Superscript         | 80%           |
| Sub-Subscript/Superscript 60% |               |
| Symbol                        | 150%          |
| Sub-symbol                    | 100%          |

Рис. 5.6. Розміри символів в редакторі MS Equation*.*

Пояснення значень символів і числових коефіцієнтів потрібно подавати безпосередньо під формулою у тій послідовності, в якій вони у ній зустрічаються. Значення кожного символа і числового коефіцієнта потрібно подавати з нового рядка. Перший рядок пояснення починають зі слова *де* без двокрапки після нього. Наприклад:

Після обробки результатів експерименту апроксимуючий поліном фактично замінюється рівнянням регресії

$$
y = b_0 + \sum_{i=1}^{n} b_i x_i + \sum_{\substack{i,j=1 \ i (9.5)
$$

де

$$
b_0 = a_0 + \sum_{i=1}^n a_i x_i + \sum_{\substack{i,j=1 \ i
$$

а коефіцієнти  $b_i$ ,  $b_{ij}$ ,  $b_{ii}$  – статистичні оцінки невідомих теоретичних коефіцієнтів  $\beta_{0}$ , *βi , βij, βii.*

Якщо формула не поміщається в одному рядку, то її слід переносити після знака рівності (=), плюса (+), мінуса (–), множення (х) чи ділення (:). Номер формули при її перенесенні розміщують на рівні останнього рядка. Якщо формула знаходиться у рамці, то номер такої формули записують зовні рамки з правого боку навпроти основного рядка формули. Номер формули-дробу подають на рівні основної горизонтальної риски дробу. Номер групи формул, розміщених в окремих рядках і об'єднаних фігурною дужкою (парантезом), ставиться справа від вістря парантеза.

Формула входить до речення як його рівноправний елемент, тому в кінці формул і в тексті перед ними розділові знаки ставлять відповідно до правил пунктуації. Двокрапку перед формулою ставлять лише у випадках, передбачених правилами пунктуації (у тексті перед формулою є узагальнююче слово або цього вимагає структура тексту, що передує формулі). Розділовими знаками між формулами, котрі йдуть одна за одною і не відокремлені текстом, можуть бути кома або крапка з комою, що ставляться безпосередньо за формулою перед її номером. Розділові знаки між формулами при парантезі ставлять всередині парантеза. Після таких громіздких математичних виразів, як визначники і матриці, можна розділові знаки не ставити.

#### **5.6. Посилання та цитування**

При написанні роботи слід давати посилання на джерела та матеріали, результати з яких наводяться у роботі або на ідеях і висновках яких розроблюються проблеми і задачі роботи. Такі посилання дають змогу відшукати документи і перевірити вірогідність відомостей про цитування документа, допомагають з'ясувати його зміст, мову тексту та обсяг. Посилатися слід на останні видання публікацій. На попередні видання можна посилатися лише в тих випадках, коли в них є матеріал, не включений до останнього видання.

При використанні інформації з підручників, монографій, оглядових статей, інших джерел з багатьма сторінками в посиланні необхідно точно вказати відповідні номери сторінок, ілюстрацій, таблиць чи формул.

Посилання в тексті роботи на джерело повинно містити порядковий номер джерела у списку посилань та, при потребі, вказівку на відповідні сторінки, що відділяються від тексту квадратними дужками. Наприклад: *... у працях [1–7]...* або *…як зазначається у [14, с. 24]…*. Посилання повинно входити в речення, до якого воно стосується. Допускається вказування посилань на джерела у виносках знизу сторінки. Рекомендується у тексті роботи давати посилання на особисті наукові праці (якщо вони є).

У посиланнях на розділи, підрозділи, пункти, підпункти, додатки зазначають їх порядкові номери. Наприклад: *... як зазначено у розділі 5 ...* , *... відповідно до 1.4.2 ...* . При посиланні на формулу роботи вказується порядковий номер формули в дужках. Наприклад: *... у формулі (2.1)*.

Посилання на ілюстрацію роботи має містити слово *рис.* та відповідний порядковий номер ілюстрації. Наприклад: *рис. 1.2*. На всі таблиці роботи мають бути посилання у тексті, при цьому слово *таблиця* вказують скорочено. Наприклад: *...в табл.1.2*. У повторних посиланнях на таблиці чи ілюстрації у

тексті, розміщеному після них, треба вказувати скорочено слово *дивись*. Наприклад: *див. табл. 1.3*.

З метою дослівного викладу позицій інших авторів, що також досліджували проблематику роботи, у текстовій частині можуть наводитися відповідні цитати. Науковий етикет вимагає точно відтворювати цитований текст, бо найменше скорочення наведеного витягу може спотворити зміст, закладений автором.

Загальні вимоги до цитування такі:

- текст цитати починається і закінчується лапками (*"....."*) і наводиться в тій граматичній формі, в якій він поданий у джерелі, із збереженням особливостей авторського написання. Наукові терміни, запропоновані іншими авторами, не виділяються лапками, за винятком тих, що викликали загальну полеміку. У цих випадках використовують вираз *"так званий"*;
- $\triangleright$  цитування має бути повним, без довільного скорочення авторського тексту і без перекручень думок автора. Допускається пропуск слів, речень, абзаців без перекручення авторського тексту. Випущений текст позначається трьома крапками. Вони ставляться у відповідному місці цитати. Розділовий знак, що стояв перед першим пропущеним знаком, не зберігається;
- кожна цитата обов'язково супроводжується посиланням на джерело з точними вихідними даними;
- при непрямому цитуванні (переказі, викладі думок інших авторів у власній редакції) слід викладати думки без лапок і також обов'язково посилатися на джерело з точними вихідними даними. При цьому слід бути гранично точним у викладі думок автора та не перекручувати їх суть та логічну послідовність, коректно оцінювати його результати;
- при необхідності виявлення власного ставлення до окремих слів або думок з цитованого тексту після них у круглих дужках проставляють знак оклику або знак питання;
- якщо автор роботи, наводячи цитату, виділяє в ній деякі слова, робить спеціальні застереження, то після тексту, який пояснює виділення, ставиться крапка, потім дефіс і вказуються ініціали автора роботи, а весь текст застереження вміщується в круглі дужки. Варіанти таких застережень: *(курсив наш. – О.В.), (підкреслено мною. – О.В.).*

#### **5.7. Список використаних джерел**

- Описи у списку використаних джерел наводяться мовою оригіналу. Сам список поділяється на три змістовні частини:
- список описів використаних друкованих матеріалів;
- список описів використаних електронних матеріалів;
- список описів використаного програмного забезпечення.

Змістовні частини списку використаних джерел відділяються інтервальними відступами висотою 12 пт. В свою чергу, опис використаних друкованих матеріалів має містити перелік джерел у наступній послідовності:

- закони України;
- укази Президента, постанови Уряду;
- директивні матеріали підприємства (університету);
- монографії, підручники;
- $\triangleright$  статті:
- інструктивні, нормативні матеріали підприємства;
- іншомовні джерела в аналогічній послідовності.

Змістовні частини списку опису друкованих матеріалів відділяються інтервальними відступами висотою 6 пт. Перші дві змістовні частина опису впорядковуються в хронологічній послідовності. Всі інші частини списку опису друкованих матеріалів, як і списки описів використаних електронних матеріалів та програмного забезпечення, впорядковуються в алфавітному порядку прізвищ перших авторів або заголовків.

В описах електронних матеріалів, крім стандартної частини, бажано вказувати ще й дату їх перегляду в кутових дужках. Ця інформація використовується для оцінки актуальності джерела, оскільки адреси та зміст електронних матеріалів змінюються доволі часто.

Відомості про джерела, що включені до списку, необхідно подавати згідно з вимогами державних стандартів з обов'язковим наведенням назв праць, вирівнюючи їх по лівому краю (див. ГОСТ 7.1-84 "Библиографическое описание документа. Общие требования и правила составления", ДСТУ 3582-97 "Інформація та документація. Скорочення слів в українській мові в бібліографічному описі. Загальні вимоги та правила"). Приклади оформлення різних видів джерел наведено у табл. 5.2.

Таблиця 5.2

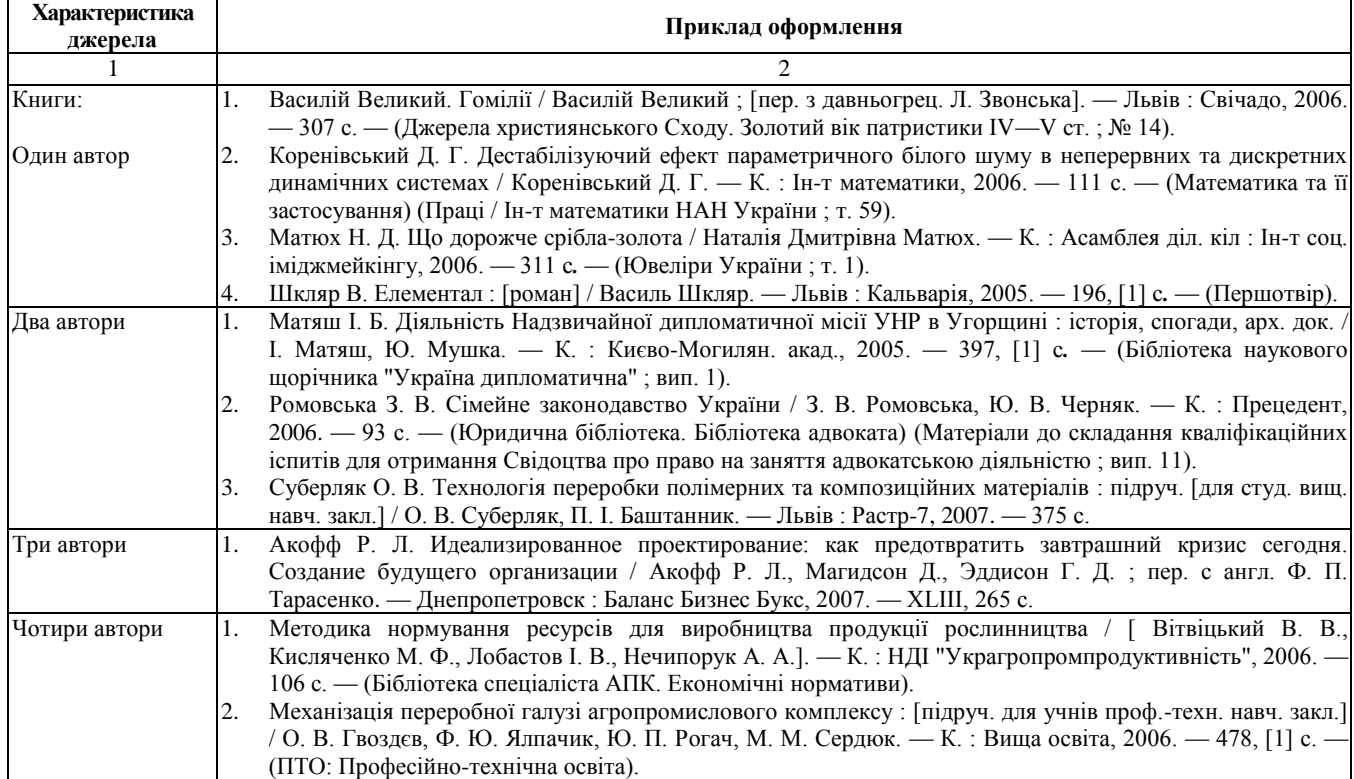

**Зразки оформлення бібліографічних описів списку використаних джерел роботи**

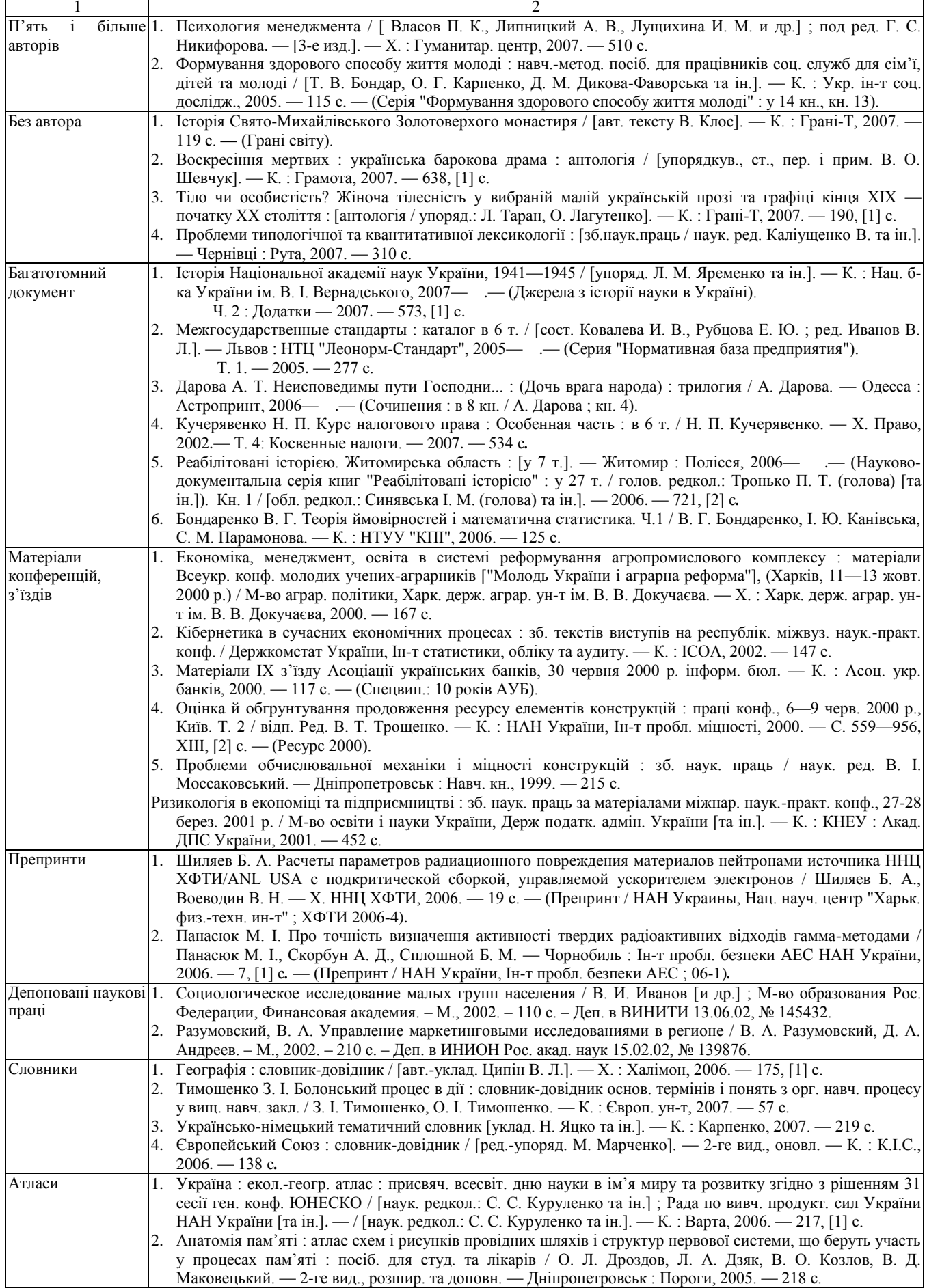

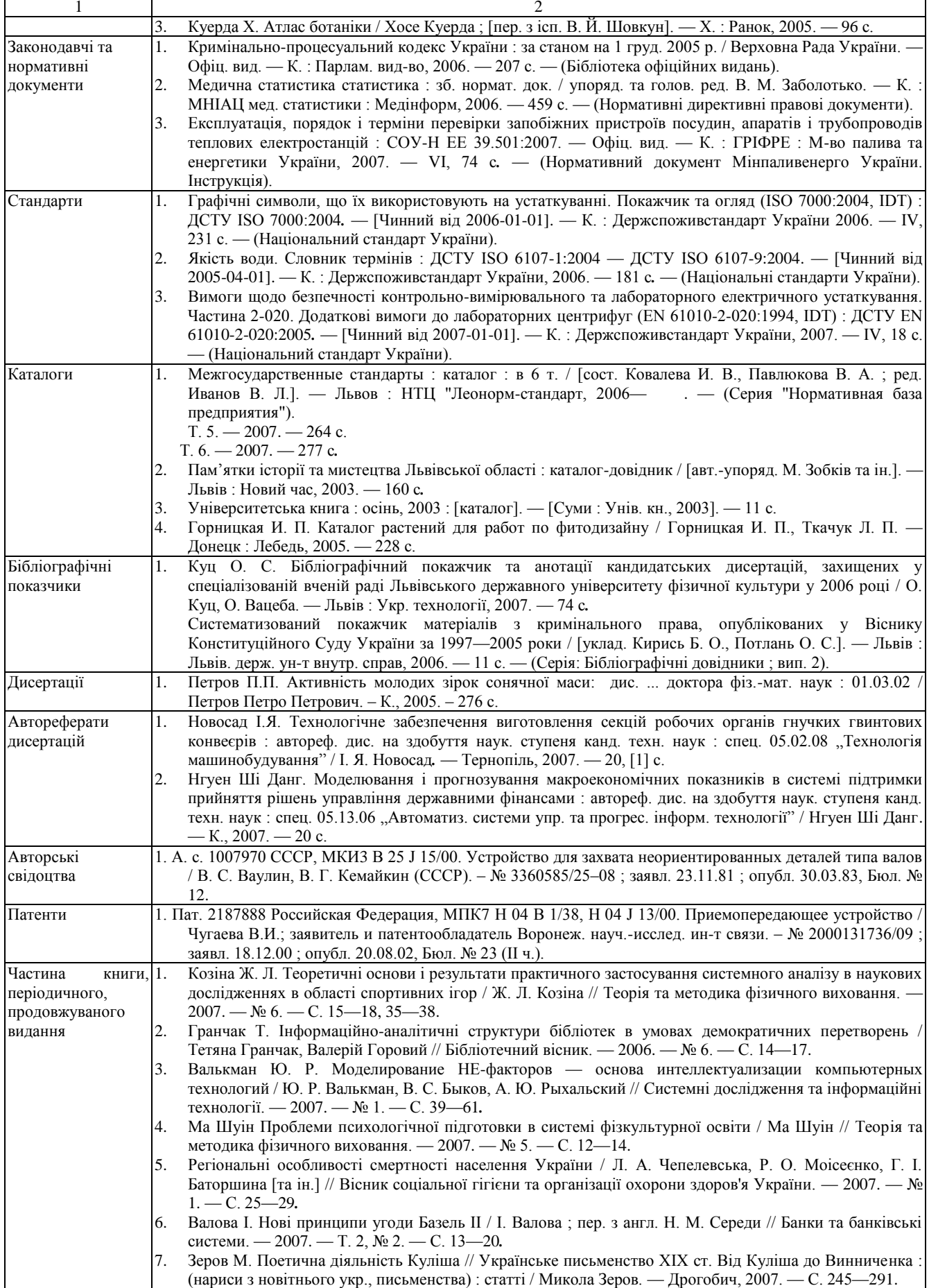

 $\mathbf{r}$ 

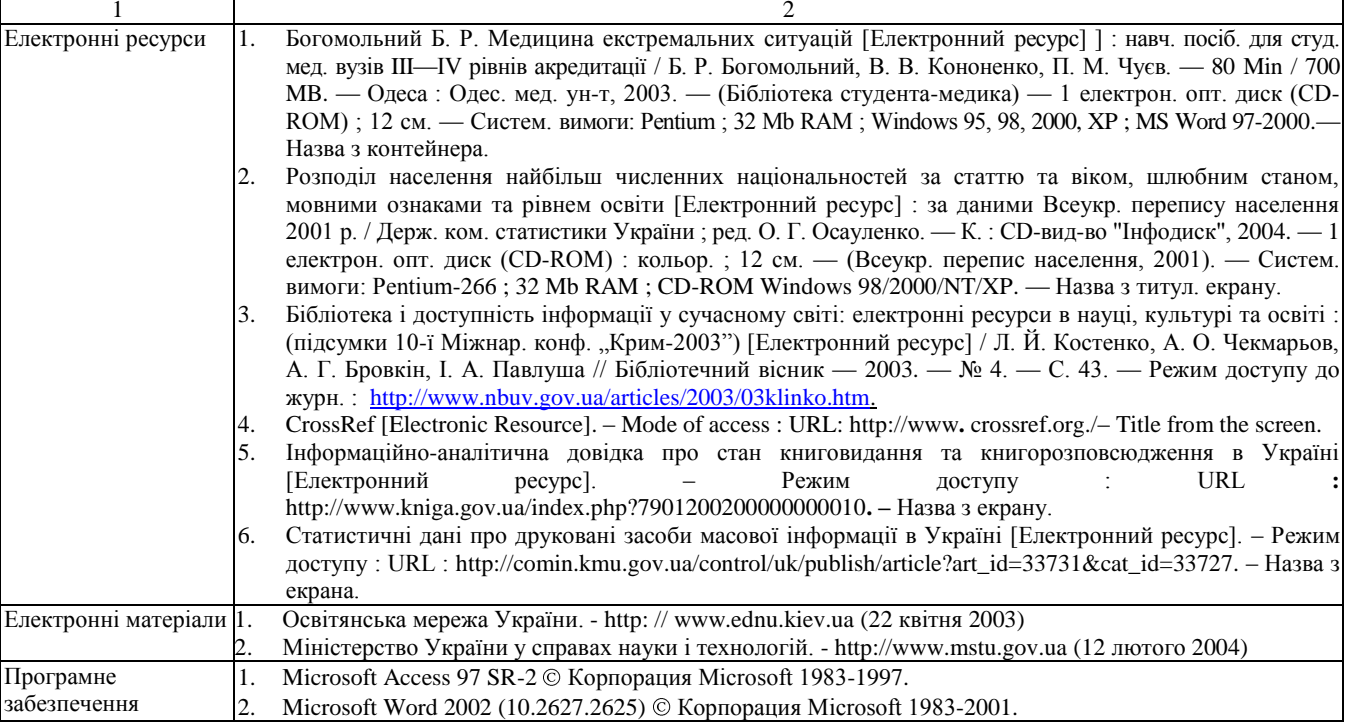

#### **5.8. Додатки**

Додатки оформлюють як продовження роботи на наступних її сторінках, розміщуючи їх у порядку появи відповідних посилань в основному тексті. Кожен додаток повинен починатися з нової сторінки та містити угорі слово *Додаток* і велику літеру, що його позначає. Заголовок додатку повинен починатися у наступному рядку. З метою коректного формування автоматичного змісту рекомендується при переході від великої літери додатку, що його позначає, до заголовка використовувати комбінацію клавіш Shift – Enter, а не Enter. Слово *Додаток* та відповідний заголовок, як вже зазначалося, набираються малими літерами крім першої великої з вирівнюванням по центру сторінки. Додатки позначаються послідовно великими літерами українського алфавіту за винятком літер *Ґ*, *Є*, *І*, *Ї*, *Й*, *О*, *Ч*, *Ь*. Наприклад: *Додаток А*, *Додаток Б*. Після літери, що позначає додаток, та в кінці його заголовка крапку не ставлять.

Текст кожного додатку при необхідності може бути поділений на розділи і підрозділи, які нумерують у межах кожного додатку. У цьому випадку перед кожним номером ставлять літеру відповідного додатку і крапку. Наприклад: *А.2* – другий розділ додатку А; *В.3.1* – підрозділ 3.1 додатку В. Ілюстрації, таблиці і формули додатків, нумеруються аналогічно. Наприклад: *рис. Д.1.2* – другий рисунок першого розділу додатку Д; *формула (А.1)* – перша формула додатку А.

# **6. КРИТЕРІЇ ОЦІНЮВАННЯ КУРСОВОЇ РОБОТИ**

Оцінювання курсової роботи виконується за одинадцятьма критеріями. Перелік критеріїв та максимальних кількостей балів, які може набрати студент по кожному критерію, наведено в табл. 5.1.

#### Таблиця 5.1

#### **Критерії та бали оцінювання курсової роботи**

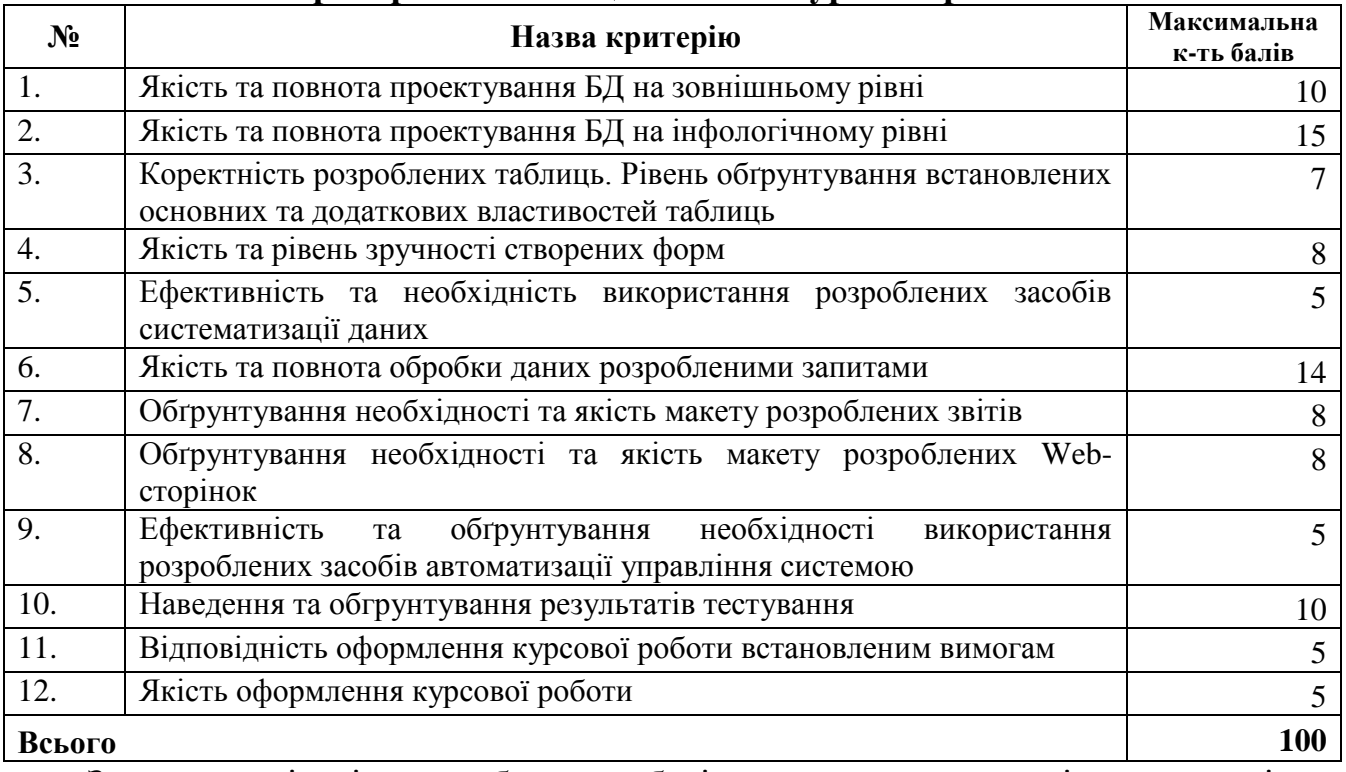

Загальна кількість набраних балів студента за всіма критеріями трансформується в підсумкову оцінку за шкалою табл. 5.2.

Таблиця 5.2

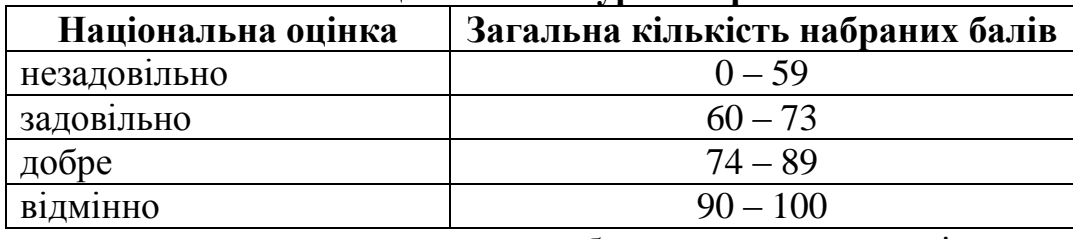

#### **Шкала оцінювання курсової роботи**

У випадках недопущення до захисту або отримання незадовільної оцінки за результатами захисту курсової роботи студент, що бажає одержати позитивну оцінку, отримує нову тему, завдання та виконує роботу спочатку.

### **РЕКОМЕНДОВАНА ЛІТЕРАТУРА**

#### **Основна література**

- 1. Лавріщева К. М. Програмна інженерія. Підручник / К. М. Лівріщева. К: Академперіодика,  $2008. - 415$  c.
- 2. Браудэ Э. Д. Технология разработки програмного обеспечения / Э. Дж Браудэ. М: Computer Science, 2004. – 655 с.
- 3. 81-39 Шпортько О.В. Практикум з інформатики та комп'ютерної техніки. Частини ІІ. Прикладна інформатика: Навч.-метод. посібник. – Рівне: РДГУ, 2003. – 64 с.
- 4. Бакаревич Ю. Самоучитель Access 2010 / Ю. Бекаревич,, Н. Пушкина. СПб: BHV-СПб,  $2012. - 432$  c.
- 5. Кошелев В. Е. Access 2007 / В. Е. Кошелев. М: ООО "Бином-Пресс", 2008. 592 с.

6. 81-54 Шпортько О.В. Основні вимоги до структури та оформлення текстової частини рефератів, курсових, бакалаврських та дипломних робіт для студентів спеціальності 6.050102 "Економічна кібернетика": Метод. посібник. – Рівне: РДГУ, 2006. – 30 с.

#### **Додаткова література**

- 7. Послед. Б. С. Access 2002. Приложения баз даних. Лекции и упражнения / Б. С. Послед. СПб.: ООО "ДиаСофтЮП", 2002. – 656 с.
- 8. Симонович С. В. Информатика. Базовый курс / С. В. Симонович. СПб.: Питер, 2012. с. 358-391.
- 9. Стоцкий Ю. Office 2010. Самоучитель / Ю. Стоцкий, А. Васильев, И. Телина. СПб.: Питер,  $2011. - C. 342 - 408.$
- 10. Ефимова О. В. Практикум по компьютерной технологии / О. В. Ефимова. В. В. Морозов. М.: АБФ, 1998. – 560 с.
- 11. Михеева В. Д. Microsoft Access 2003 / В. Д. Михеева, И. А. Харитонова. СПб: БХВ-Петербург, 2004. – 1069 с. + CD-ROM.
- 12. Литвин П. Разработка приложений в Access 2002. Для проффесионалов / П. Литвин, К. Гетц, М. Гунделой. – Спб.: Питер; К: BHV, 2002. – 1008 с.
- 13. Хомоненко А. Д. Базы данных : учеб. для высших учебных заведений / А. Д. Хомоненко, В. М. Цыганков, М. Г. Мальцев; под ред. А. Д. Хомоненка. – Спб.: Коряна, 2003. – 672 с.
- 14. Виллариал Б. Программирование Access 2002 в примерах: учеб.-справ. изд. / Б. Виллариал. М: Кудиц-образ, 2003 – 496 с.
- 15. Гандерлой М. Автоматизация Microsoft Access с помощью VBA / М. Гандерлой, С. Харкинз. – М.: Издательский дом "Вильямс", 2006. 416 с.

#### **Додаток А Орієнтовна тематика курсових робіт**

Проектування та розробка програмного забезпечення для автоматизації діяльності …

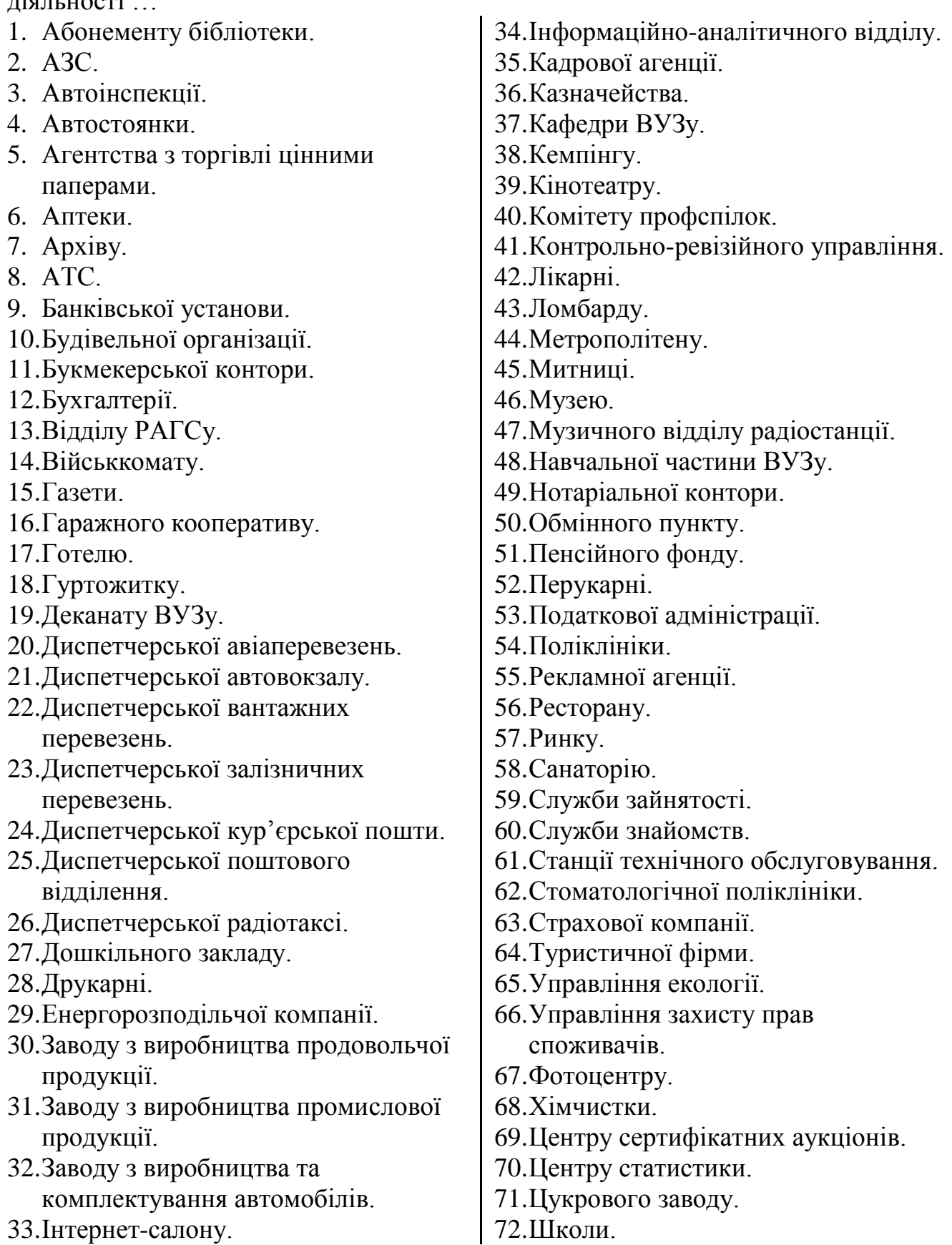

#### **Додаток Б Приклад оформлення завдання на курсову роботу**

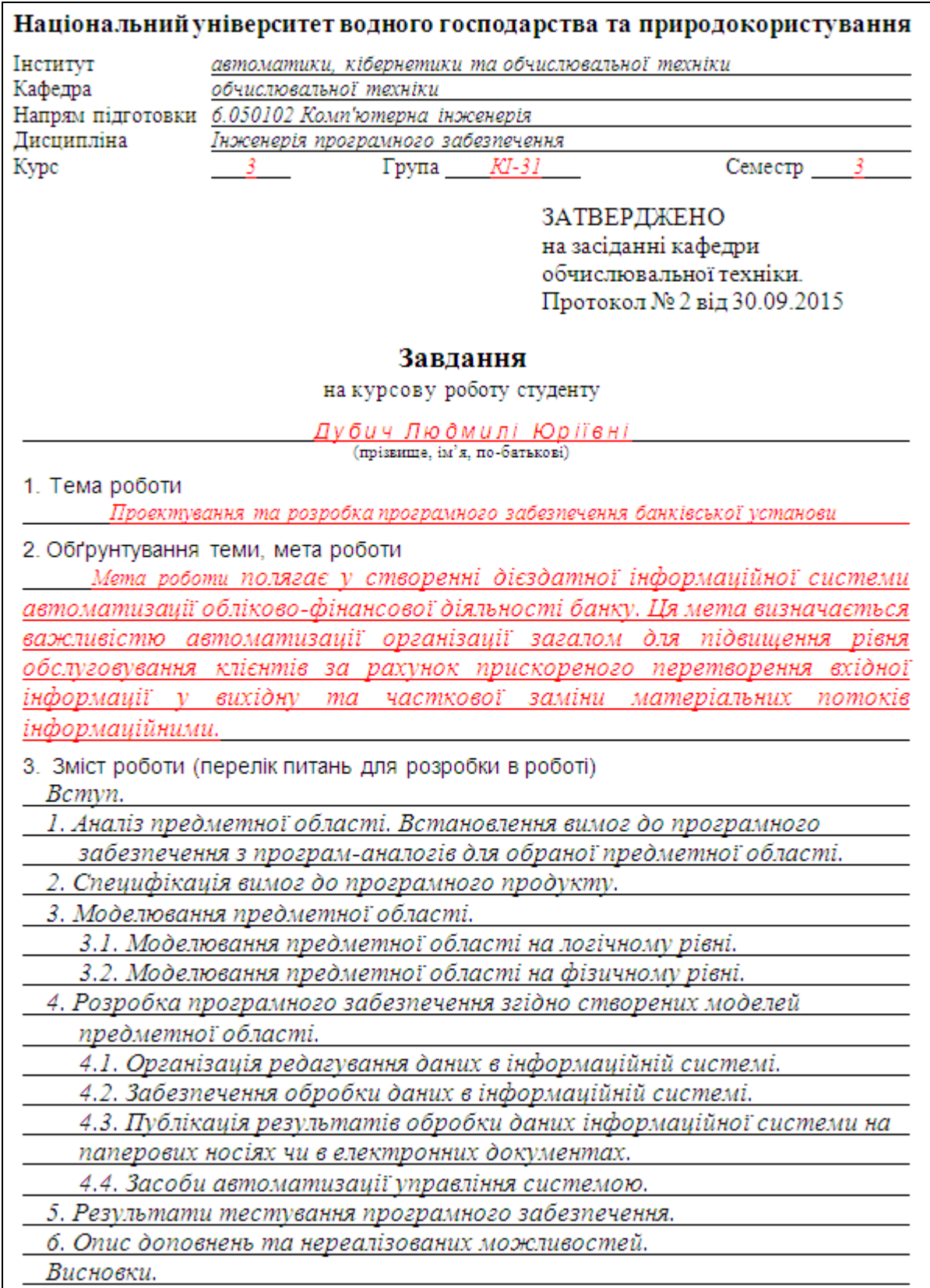

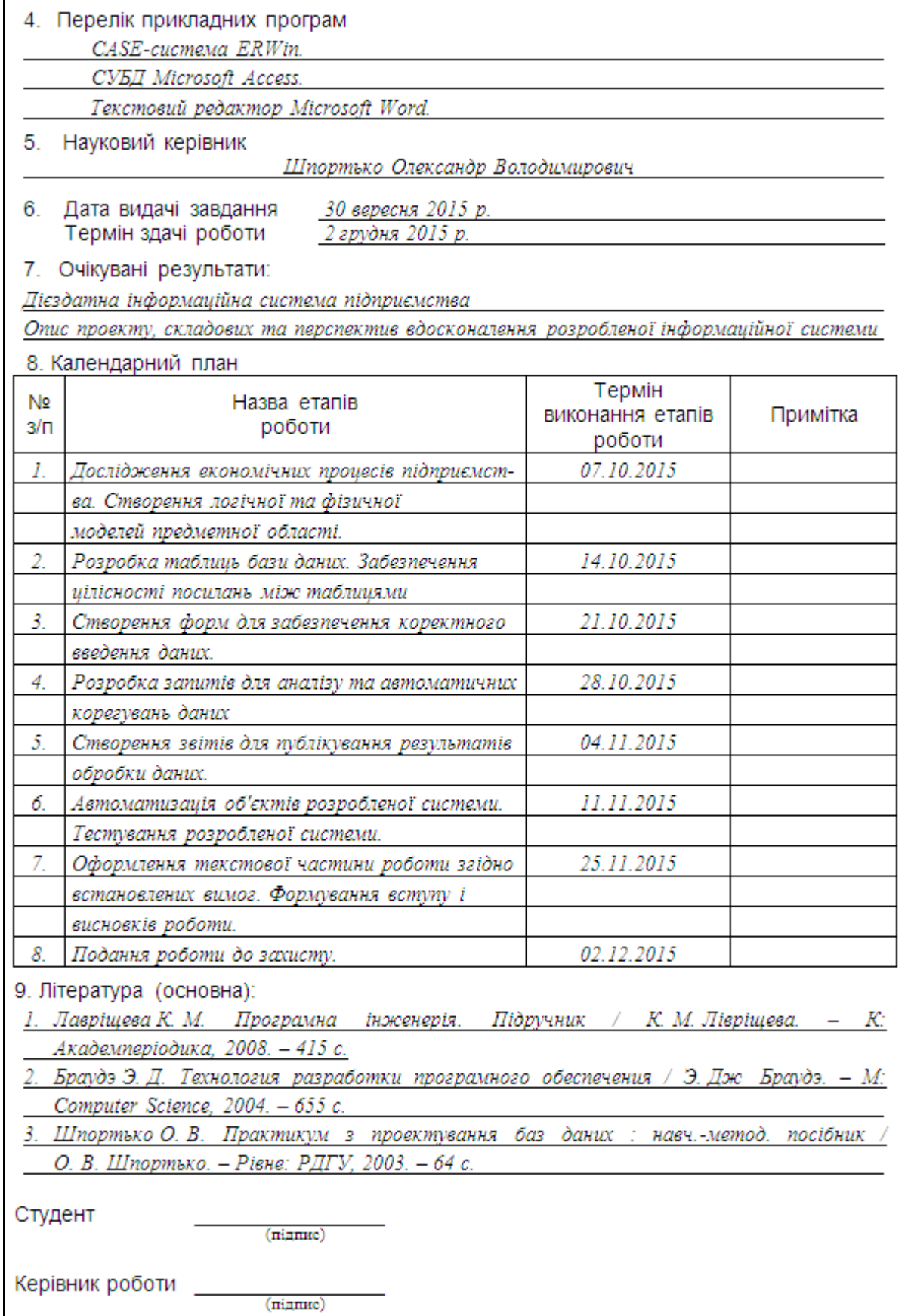

**Додаток В Зразок титульної сторінки курсової роботи**

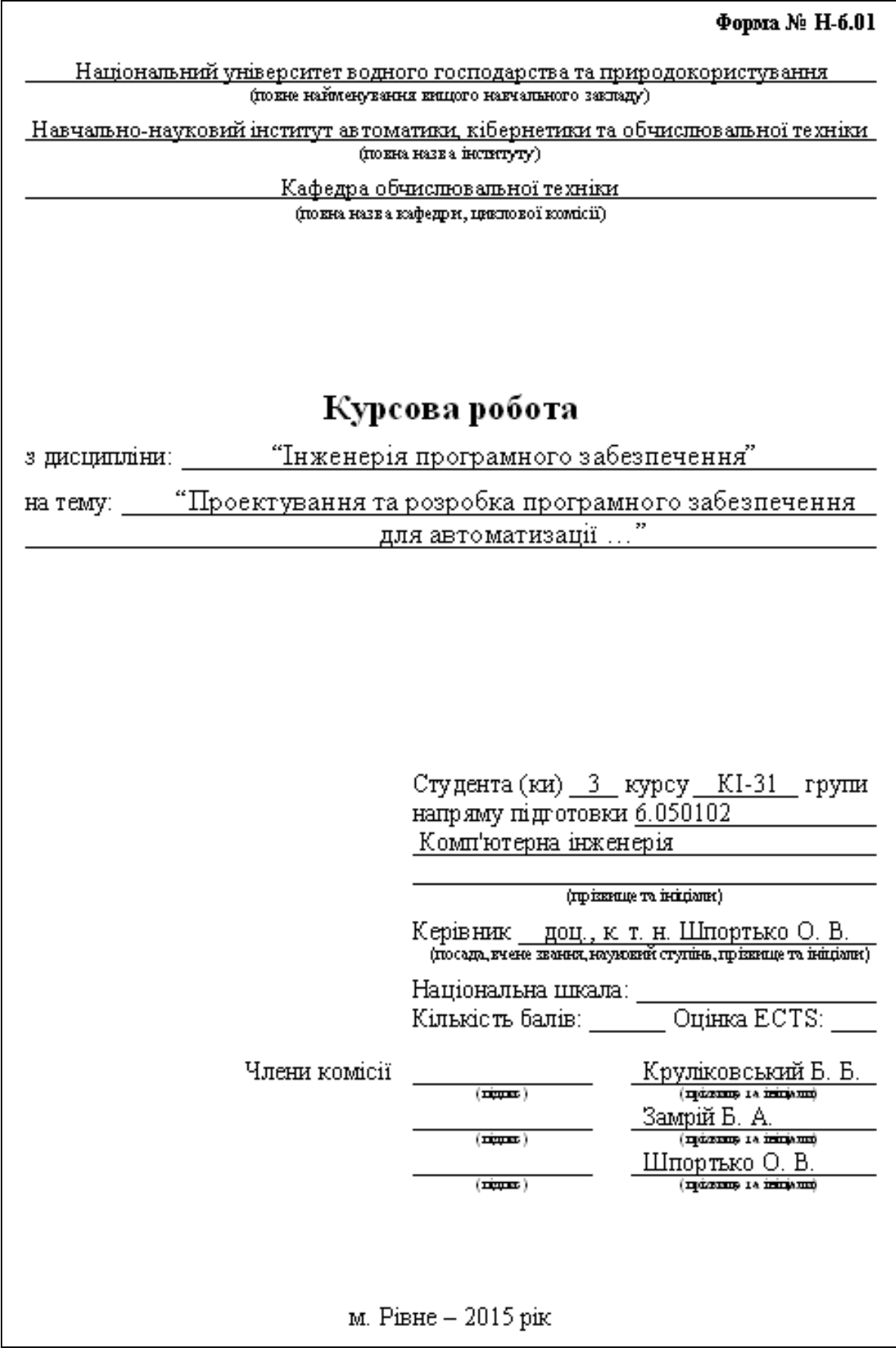

# **Додаток Г Приклад оформлення змісту курсової роботи**

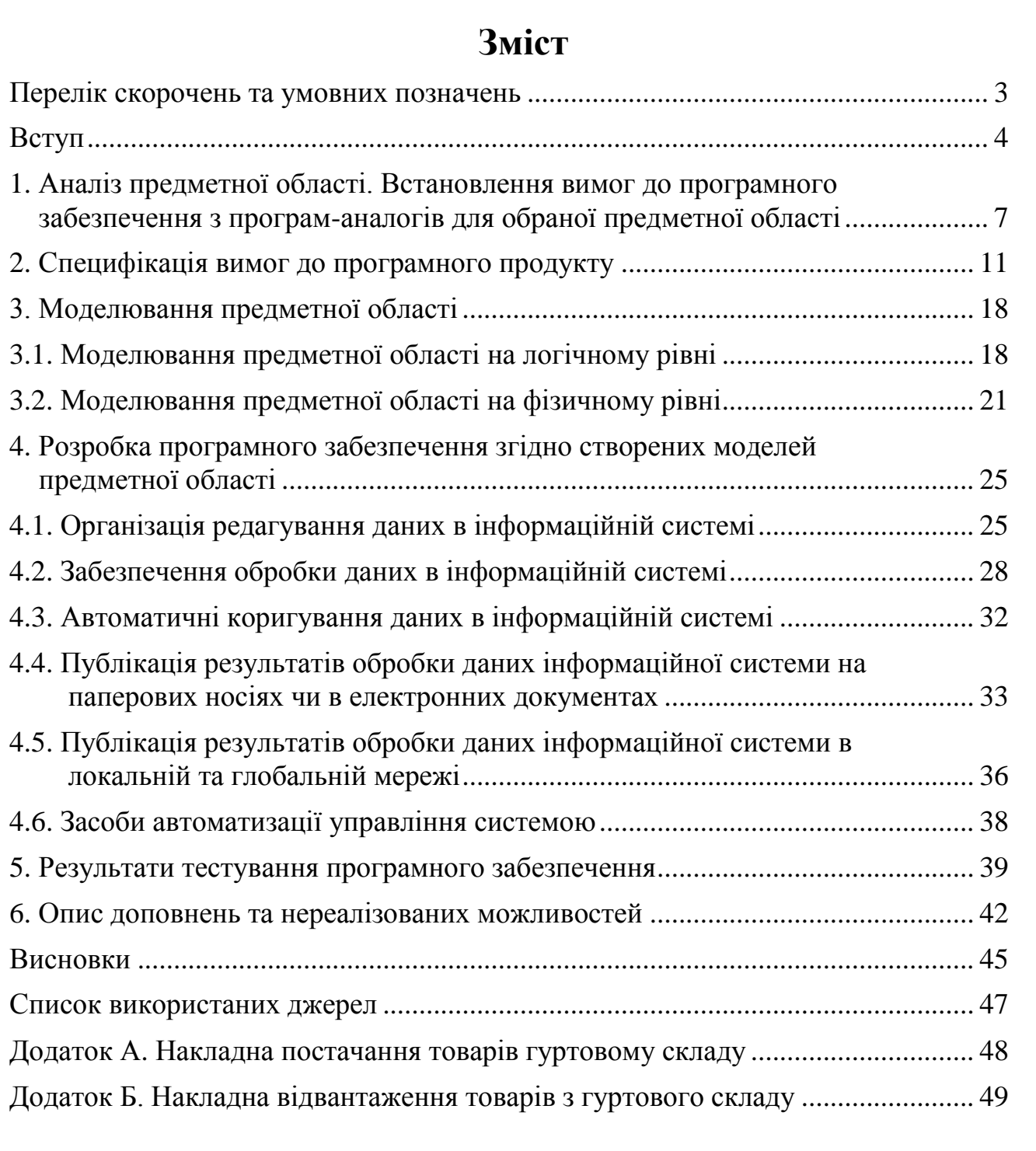

#### **Додаток Д**

#### **Фрагменти основних частин курсової роботи на тему "Проектування та розробка програмного забезпечення для автоматизації діяльності гуртового складу"**

#### **ВСТУП**

**Актуальність теми роботи.** Перші інформаційні системи автоматизації роботи гуртового складу виникли ще на зорі розвитку обчислювальної техніки. І це не дивно, адже ефективно обробляти дані про постачання та реалізацію товарів, постачальників, клієнтів, залишки товарів на складі, оперативно аналізувати прибутки від реалізації окремих товарів та від діяльності складу загалом неможливо без використання обчислювальної техніки. Незважаючи на наявність розроблених універсальних систем автоматизації діяльності гуртового складу, нові системи аналогічного спрямування створюються і в наш час та будуть, безсумнівно, створюватися і надалі. Це пов'язано, з одного боку, з неможливістю розробки єдиної універсальної системи яка б змогла врахувати особливості діяльності всіх складів, а з іншого – з бажанням кожного власника мати індивідуальну ІС для забезпечення надійного захисту даних. Проектування нових альтернативних БД гуртового складу та створення відповідних ІС дозволяє глибше проаналізувати предметну область, сприяючи тим самим підвищенню якості програмних продуктів цього напрямку.

**Розробленість теми роботи.** Найпоширенішими інформаційними системами автоматизації складського обліку у наш час є, безумовно, *1С Бухгалтерія* та *Парус*. Причому перша з них орієнтована на комерційні організації а друга – на державні. В цих системах складський облік розглядається як складова частина бухгалтерського обліку організації і тому вони здатні повністю автоматизувати фінансову складову діяльності. Поряд з цим, згадані системи не можуть повністю задовольнити інформаційні потреби, оскільки не містять різноманітних аналітичних та порівняльних форм і звітів. Ринок програмних продуктів пропонує також цілий ряд альтернативних систем (наприклад, *X-Door*), але такі розробки або мають вузьку спеціалізацію або також зорієнтовані на автоматизацію фінансової складової діяльності складу.

Документації систем цього напрямку містять лише детальні вказівки стосовно їх експлуатації, але не розкривають структур розроблених моделей і не описують семантичні особливості створених БД. З іншого боку, в технічній та навчально-методичній літературі стосовно БД описано достатньо прикладів проектів та ІС гуртових складів (див., наприклад, [1, c. 50-127], [3, c.45-208]), але всі вони носять навчально-декларативний а не практичний характер. Саме тому в даній курсовій роботі описано спробу розробки нетривіальної інформаційнологічної моделі БД та відповідної ІС практичного спрямування.

**Мета роботи** полягає у створенні бази даних та інформаційної системи автоматизації обліково-фінансової діяльності гуртового складу. Ця мета визначається важливістю автоматизації гуртового складу для підвищення рівня обслуговування постачальників та клієнтів за рахунок прискореного перетворення вхідної інформації у вихідну та часткової заміни матеріальних потоків інформаційними.

**Завдання роботи** випливають з поставленої мети:

 проаналізувати предметну область, наявні вхідні та вихідні документи та здійснити проектування на зовнішньому рівні БД гуртового складу;

- використовуючи результати проектування на зовнішньому рівні, виконати проектування БД гуртового складу на інфологічному рівні. Перевірити виділені об'єкти на відповідність умовам нормалізації;
- створити БД гуртового складу за допомогою СУБД *MS Access*, охарактеризувати структуру розроблених таблиць, обґрунтувати параметри кожного встановленого структурного зв'язка між таблицями;
- розробити форми для забезпечення редагування даних таблиць БД;
- створити у формах засоби для забезпечення ефективного пошуку, сортування та фільтрування даних;
- розробити запити для ефективного аналізу та внесення пакетних коригувань в дані системи згідно обраного напряму дослідження предметної області;
- на основі кожного запити аналізу даних розробити звіти для публікації результатів обробки інформації на паперових носіях чи електронних документах;
- оснастити ІС сторінками доступу для публікації результатів обробки інформації в локальній та глобальній мережах;
- організувати ефективне централізоване управління візуальними об'єктами системи за допомогою головної кнопкової форми. Розробити заставку додатку. Оснастити створені форми необхідними кнопками та іншими засобами автоматизації. Забезпечити завантаження заставки при відкритті додатку;
- визначити шляхи подальшого вдосконалення розробленої ІС, навести рекомендації стосовно її експлуатації.

**Об'єктом дослідження** даної курсової роботи є гуртовий склад.

**Предметом дослідження** є проектування БД та створення ІС автоматизації обліку обігу товарів гуртового складу.

**Методи дослідження** обумовлені об'єктом та предметом аналізу курсової роботи:

- для визначення актуальності та розробленості теми застосовано системнодіяльнісний підхід як загальнонауковий принцип дослідження;
- при опрацюванні вхідної, вихідної та нормативно-довідкової інформації були використані загальнонаукові методи аналізу, синтезу, абстрагування та узагальнення;
- в процесі проектування на зовнішньому рівні та під час написання курсової роботи були використані методи якісного та кількісного аналізу, елементи контент-аналізу;
- при створенні інфологічної моделі та в процесі виконання проектування БД на даталогічному рівні був використаний метод моделювання.

**Теоретична та практична цінність курсової роботи** полягає у створенні нормалізованої інформаційно-логічної моделі БД обліку обігу товарів гуртового складу, яка, в свою чергу дозволяє створити дієздатну ІС автоматизації роботи обраної предметної області. Крім того, виконання курсової роботи дозволяє автору поглибити власні теоретичні знання з проектування БД, отримати практичні навики розробки коректної структури БД та відповідної ІС, навчитися логічно та чітко описувати етапи створення системи, аналізувати її недоліки та переваги.

**Структура роботи** відповідає послідовності проектування БД та розробки відповідної ІС. Вступ курсової роботи формує її сприйняття. висновки узагальнюють досягнуті результати дослідження і висвітлюють подальші тенденції розробки теми.

#### **1. ВСТАНОВЛЕННЯ ВИМОГ ДО ПРОГРАМНОГО ЗАБЕЗПЕЧЕННЯ З ПРОГРАМ-АНАЛОГІВ ДЛЯ ОБРАНОЇ ПРЕДМЕТНОЇ ОБЛАСТІ**

Як відомо, основними видами діяльності будь-якої торгівельної організації, у тому числі і гуртового складу, є отримання та реалізація товарів. Завдяки різниці між цінами продажу та купівлі товарів утворюються прибутки таких організацій. Отримані в результаті діяльності оборотні кошти та чисті прибутки торгівельної організації мають бути спрямовані на придбання тих товарів, запасів яких недостатньо для задоволення реального та прогнозованого попиту. В умовах розмаїтого асортименту товарів гуртового складу ведення обліку обігу продукції без ІС займає багато часу. Ще складніше в цих умовах спрогнозувати попит клієнтів та розрахувати необхідні обсяги закупок. Саме тому при проектуванні БД та створенні ІС гуртового складу слід насамперед автоматизувати облік обігу товарів. Спробу саме такої автоматизації здійснено в даній курсовій роботі.

З метою створення проекту БД на зовнішньому рівні спочатку проаналізуємо типову накладну постачання товарів (див. додаток А). Як видно з наведеного документа, в накладній постачання насамперед фіксуються реквізити постачальника та отримувача продукції, дата постачання, назва, кількість, ціна та сума кожного поставленого товару. В процесі діяльності гуртового складу від кожного постачальника може бути здійснено декілька закупок, тому їх дані доцільно зберігати в окремій таблиці та використовувати при потребі. Крім того, в накладній постачання фіксуються дані співробітника, відповідального за отримання товару. У кожному торгівельному складі є визначене коло співробітників, відповідальних за отримання товарів. Кожен з них приймає декілька постачань в день, тому їх дані доцільно зберігати в окремій таблиці та використовувати при потребі. Окремий товар постачається на гуртовий склад після того, як сукупний реальний та прогнозований попит перевищить запаси складу, тобто в процесі діяльності кожен товар може надходити декілька разів. Саме тому характеристики товарів доцільно зберігати в окремій таблиці і посилатися на них при потребі.

Аналогічно аналізуючи накладну відвантаження товарів (див. додаток Б), приходимо до необхідності зберігання даних клієнтів в окремій таблиці. При цьому дані співробітників та товарів мають вказуватися з тих самих таблиць, що й при формуванні постачань. Для аналізу ефективності роботи окремих відділів гуртового складу необхідно створити окрему таблицю для зберігання їх даних і для кожного співробітника вказати посилання на відділ, де він працює.

*<Далі аналізуються програми-аналоги для обраної предметної області>.*

Отже, ІС обліку обігу товарів гуртового складу мають автоматизуватися наступні задачі:

- облік відділів;
- $\triangleright$  облік співробітників;
- облік постачальників;
- облік клієнтів;
- облік товарів;
- облік постачань товарів;
- облік замовлень товарів.

#### **3.2. Моделювання предметної області на фізичному рівні**

В процесі проектування БД обліку обігу товарів гуртового складу на інфологічному рівні було виділено дев'ять таблиць-об'єктів. Графічне зображення структури виділених таблиць та зв'язків між ними на фізичному рівні в середовищі MS Access наведено на рис. 3.5.

![](_page_36_Figure_2.jpeg)

Рис. 3.5. Схема даних БД обліку обігу товарів гуртового складу

Між атрибутами кожної окремої таблиці встановлено співвідношення **1:1**. Окремі атрибути інформаційних об'єктів потрапили не в одну, а в декілька таблиць, але в кожній з них вони мають різне функціональне призначення:

 атрибут *КодСпівробітника* в таблиці *Співробітники* містить унікальний внутрішній ідентифікаційний номер кожного співробітника, в таблиці *ЗаголовкиПостачань* цей самий атрибут містить код того співробітника, що приймав постачання а в таблиці *ЗаголовкиЗамовлень* – код співробітника, що виконав замовлення;

*< Аналогічно обґрунтовуються інші дублювання атрибутів різних таблиць. >*.

Для зберігання даних постачань товарів в БД виділено дві таблиці: *ЗаголовкиПостачань* та *ПунктиПостачань*. Перша з них зберігає дані про сам факт постачання а друга містить відомості про окремі поставлені товари. Між таблицями *ЗаголовкиПостачань* та *ПунктиПостачань* встановлено співвідношення **1:∞**, оскільки за одне постачання може надійти багато товарів.

Дані замовлень товарів в БД також зберігаються в двох таблицях: *ЗаголовкиЗамовлень* та *ПунктиЗамовлень*. Перша з них зберігає дані про сам факт замовлення а друга містить відомості про окремі замовлені товари. Між таблицями *ЗаголовкиЗамовлень* та *ПунктиЗамовлень* встановлено співвідношення **1:∞**, оскільки за одне замовлення клієнт може закупити багато товарів.

*< Аналогічно обґрунтовуються інші структурні зв'язки між таблицями схеми даних. Далі в розділі описуються запити системи, хід їх розв'язання та атрибути таблиць, що при цьому використовуються. >*

Для створення ІС згідно розробленого проекту БД нами було обрано СУБД MS Access, оскільки вона дозволяє:

- розробляти нескладні додатки обробки БД в інтерактивному режимі без створення програмного коду;
- ефективно модифікувати створені об'єкти в режимі конструктора;
- копіювати, імпортувати та експортувати дані таблиць;
- перевіряти та забезпечувати цілісність реляційних відношень між таблицями та даними окремих записів таблиць;
- створювати ефективні засоби для редагування даних таблиць, здійснення пошуку, сортування та фільтрування даних, організації взаємодії між об'єктами.

Недоліки СУБД MS Access пов'язані з проблемами надійного захисту даних та продуктивної одночасної роботи з ІС багатьох користувачів. Але для ІС гуртового складу вони не мають особливого значення, оскільки з такою системою працює обмежене коло співробітників з декількох осіб.

Таблиці ІС розроблені згідно інформаційно-логічної моделі БД (див. рис. 3.1). Розглянемо структуру кожної таблиці:

таблиця *Співробітники* має наступну структуру, розміри полів та підписи:

![](_page_37_Picture_305.jpeg)

Крім цього, для полів таблиці вказано наступні додаткові властивості:

![](_page_37_Picture_306.jpeg)

![](_page_38_Picture_333.jpeg)

![](_page_39_Picture_223.jpeg)

*< Аналогічно описується структура інших таблиць ІС. >*.

Зв'язок між таблицями *Відділи* та *Співробітники* створено за допомогою майстра підстановок, оскільки редагування цих таблиць планується здійснювати в різних формах. При виклику майстра підстановок для поля *КодВідділу* таблиці *Співробітники* з списку доступних в список обраних полів було перенесено три поля таблиці *Відділи*: *КодВідділу* – для виконання підстановки, *НазваВідділу* – для відображення у полі зі списком, *МісцеРозташуванняВідділу* – для додаткового інформування при розгортанні спису. Для цього зв'язка в схемі даних забезпечена цілісність посилань з каскадним поновленням але без каскадного вилучення даних. Це забороняє в таблиці *Співробітники* введення коду неіснуючого відділу та вилучення записів з таблиці *Відділи* до тих пір, поки є введені співробітники цих відділів.

Зв'язок між таблицями *ЗаголовкиЗамовлень* та *ПунктиЗамовлень* створено безпосередньо в схемі даних, оскільки редагувати ці таблиці планується в головній та підпорядкованій формах, що одночасно відображаються на екрані. Для цього зв'язка в схемі даних забезпечена цілісність посилань з каскадним поновленням та каскадним вилученням даних. Це забороняє в таблиці *ПунктиЗамовлень* введення коду неіснуючого замовлення та забезпечує автоматичне вилучення пунктів замовлення при знищенні його заголовка.

*< Аналогічно описуються способи створення інших структурних зв'язків між таблицями та параметри їх цілісностей. >*

### **4. РОЗРОБКА ПРОГРАМНОГО ЗАБЕЗПЕЧЕННЯ ЗГІДНО СТВОРЕНИХ МОДЕЛЕЙ ПРЕДМЕТНОЇ ОБЛАСТІ**

#### **4.1. Організація редагування даних в інформаційній системі**

Редагування даних таблиць ІС здійснюється за допомогою форм. З цією метою для кожної таблиці розроблено зв'язану, звичайну чи підпорядковану форму. Всі форми для редагування даних створювалися за допомогою майстра і доопрацьовувалися в режимі конструктора. Розглянемо детальніше кожну таку форму.

Для редагування даних таблиці *Співробітники* розроблено форму з аналогічною назвою (рис. 4.1)

![](_page_40_Figure_4.jpeg)

Рис 4.1. Вигляд форми *Співробітники* в режимі форми.

Дана форма містить різноманітні елементи керування для ефективного введення даних:

- ПІБ співробітника, місце народження, причини та підстави звільнення вносяться в звичайному текстовому полі без маски та формату поля, оскільки передбачають введення довільних значень;
- стать співробітника передбачає вибір одного з двох можливих значень, тому для її введення розроблено відповідну групу перемикачів;
- національність співробітника може бути однією з наперед визначеного набору, тому й обирається за допомогою поля зі списком;
- *< Аналогічно описується інші розроблені елементи керування форми >*. *< Аналогічно описуються інші зв'язані форми. >*

Сортування, фільтрування та пошук даних форм в основному здійснюється за допомогою стандартних засобі MS Access: пунктів головного меню *Правка* та *Записи* і можливостей контекстного меню даних. Крім того, окремі форми мають власні розроблені елементи керування для прискорення пошуку даних. Розглянемо детально такі форми.

У формі для редагування даних клієнтів (рис. 4.2) створено дві групи елементів керування для прискорення пошуку даних:

 перша група містить поле зі списком для пошуку клієнтів за ПІБ. Це поле зі списком створено в режимі конструктора форми за допомогою майстра. При формуванні джерела даних цього елемента керування зі списку доступних в список обраних полів перенесено два поля: *КодКлієнта* – для здійснення пошуку та *ПІБ* – для відображення у полі зі списком. При наборі перших букв у полі зі списком MS Access автоматично здійснює відображення та переміщується у списку на перше ПІБ, що відповідає цим буквам. Таким чином користувач може відразу оцінити результативність пошуку та при потребі внести відповідні коригування;

| 83 Особисті дані клієнтів                                                                                             |                                              |
|----------------------------------------------------------------------------------------------------|----------------------------------------------|
| Пошук за ПІБ:<br>Дані клієнта                                                                                         | Пошчк в<br>m<br>44<br>активному<br><br>полі: |
| Пистопад Евген Миколайович<br>ПІБ клієнта:                                                                            | Фотокартка:                                  |
| 15.04.02 Місце роботи: Рівнешляхбуд<br>Дата реєстрації:                                                               |                                              |
| Характеристика, ділова репутація та платоспроможність:                                                                |                                              |
| Звертається рідко, але регчлярно. Спокійний та стриманий,<br>педантичний при розрахунках. Понад усе цінує чесність та |                                              |
| відчуття міри. Платоспроможність підтверджена гарантіями<br>банку.                                                    |                                              |
| Завершити редагування                                                                                                 |                                              |
| Запись: 14<br>из 1                                                                                                    |                                              |

Рис 4.2. Засоби систематизації даних форми *Клієнти*.

 друга група містить дві кнопки – для початку та продовження пошуку за фрагментом активного поля. Створені ці кнопки в режимі конструктора форми за допомогою відповідного майстра. При створенні першої кнопки в категорії *Переходы по записям* обрано дію *Найти запись* а при створенні другої – дію *Найти далее* в тій самій категорії. Перша кнопка викликає стандартне вікно *Найти и заменить* MS Access а друга – продовжує пошук згідно встановлених параметрів. Ця група елементів керування, на відміну від першої, здатна здійснювати пошук за даними довільного поля але зате позбавлена можливості автопідстановки значень поля та можливості вибору потрібного значення зі списку.

*< Аналогічно описуються інші форми з розробленими засобами систематизації даних. >*

#### **4.2. Забезпечення обробки даних в інформаційній системі**

Обробка даних таблиць ІС здійснюється за допомогою запитів на вибірку, запитів на поєднання та перехресних запитів. Ці запити покликані автоматизувати процес перетворення вхідної інформації у вихідну. Створювалися такі запити, як правило, в режимі конструктора. При необхідності, оптимізація структури запитів виконувалася в режимі SQL. Розглянемо детальніше призначення та будову кожного запиту обробки даних:

1). *АлфавітнийСписокПрацюючихСпівробітниківПоВідділах*. Цей запит використовується для формування загальних списків та відомостей по організації (наприклад, для фіксування ознайомлення співробітників зі змістом різноманітних документів). Вказані документи повинні містити назву відділу, ПІБ співробітника та його посаду. Саме тому джерело даних запиту містить інформацію з таблиць *Відділи* та *Співробітники* (рис. 4.5).

![](_page_42_Figure_3.jpeg)

Рис 4.5. Будова запита *АлфавітнийСписокПрацюючихСпівробітниківПоВідділах* в режимі конструктора

Відобразити у запиті назву відділу можна двома способами: безпосередньо за допомогою поля *НазваВідділу* з таблиці *Відділи* та при перенесенні поля *КодВідділу* з таблиці *Співробітники*, так як його значення встановлюються майстром підстановок. При реалізації запиту перевагу надано першому способу, оскільки, крім відображення, впорядкувати записи необхідно саме за назвами відділів, а не за їх кодами. Встановлення у другому стовпці ознаки сортування за полем *ПІБ* забезпечує впорядкування даних співробітників за зростання прізвищ та ініціалів в середині кожного відділу. Як відомо, дата влаштування працюючих співробітників не вказана або не перевищує активну, а дата звільнення – не вказана або не менша від активної. Саме ці умови використано для відбору записів джерела. Умови відбору для полів *ДатаВлаштування* та *ДатаЗвільнення* містяться в одному рядку, оскільки для даних працюючих співробітників вони мають виконуватися одночасно.

В режимі SQL цей запит має такий вигляд:

```
SELECT Відділи.НазваВідділу, Співробітники.ПІБ, Співробітники.Посада
FROM Відділи INNER JOIN Співробітники ОN Відділи. КодВідділу =
Співробітники.КодВідділу
WHERE (((Співробітники.ДатаВлаштування) Is Null Or 
(Співробітники.ДатаВлаштування)<=Date()) AND 
((Співробітники.ДатаЗвільнення) Is Null Or
```

```
(Співробітники.ДатаЗвільнення)>=Date()))
ORDER BY Відділи.НазваВідділу, Співробітники.ПІБ;
```
Як видно з тексту запиту, в умові відбору записів джерела поля *ДатаВлаштування* та *ДатаЗвільнення* повторюються двічі. Це пов'язано з тим, що для кожного з цих полів в режимі конструктора вказувалися фактично по дві умови відбору, поєднаних між собою через OR.

При виконанні запиту отримано динамічну таблицю, наведену на рис. 4.6.

![](_page_43_Picture_174.jpeg)

Рис 4.6. Результати перегляду запиту

*АлфавітнийСписокПрацюючихСпівробітниківПоВідділах* в режимі таблиці

Як видно з рис. 3.2, дані працюючих співробітників впорядковані за назвою відділу, а в середині кожного відділу – за прізвищем та ініціалами співробітників, що і передбачалося умовою цього запиту.

Запити *АлфавітнийСписокАктивнихКлієнтів* та *АлфавітнийСписокАктивнихПостачальників* дають аналогічні результати, хоча й створені на основі відповідно таблиць *Клієнти* та *Постачальники*.

2). *АлфавітнийСписокПрацюючихПенсіонерівПоВідділах. ...*

*< Аналогічно описуються інші запити обробки даних. >*

#### **4.3. Автоматичні коригування даних в інформаційній системі**

Типові модифікації даних ІС (створення подібних документів, вилучення зайвих записів, масове коригування значень полів, генерація резервних копій таблиць) в ІС реалізовані за допомогою запитів на коригування. Такі запити завантажуються на виконання за допомогою кнопок з відповідних форм або з головної кнопкової форми. Розглянемо детальніше призначення та реалізацію запитів на коригування ІС:

1). Постійні клієнти гуртового складу найчастіше замовляють асортимент продукції, аналогічний попередньому замовленню. Обслуговуючи замовлення таких клієнтів, оператору складу доводиться щоразу обирати аналогічні позиції, а клієнту – витрачати час, очікуючи оформлення замовлення. Тому для прискорення обслуговування постійних клієнтів доцільно автоматизувати процес створення аналогічного замовлення від активної дати. При наявності у формі *ЗаголовкиЗамовлень* кнопки *Розмноження замовлення* оператору, обслуговуючи замовлення постійного клієнта, не потрібно буде оформляти замовлення вручну від самого початку. Достатньо буде віднайти попереднє замовлення клієнта, натиснути згадану кнопку, перейти до створеного нового замовлення і, при необхідності, внести незначні корективи.

В розробленій ІС розмноження активного замовлення реалізовано за допомогою двох запитів на доповнення: запит *Створення-ЗаголовкаЗамовленняЗаЗразком* створює новий запис в таблиці *ЗаголовкиЗамовлень* аналогічно відображеному у формі *ЗаголовкиЗамовлень*, але від активної дати, а запит *СтворенняПунктівЗамовленняЗаЗразком* створює нові записи в таблиці *ПунктиЗамовлень* аналогічно відображеним у формі *ЗаголовкиЗамовлень*, але стосовно нового заголовка замовлення. Для створення цих запитів на доповнення в режимі конструктора в меню *Запрос* обирався пункт *Добавление*, після чого вказувалися назви таблиць для внесення записів (відповідно, *ЗаголовкиЗамовлень* та *ПунктиЗамовлень*). При цьому в рядку *Добавление*, що автоматично з'являється в бланку запитів на доповнення, вказувалися назви лише редагованих полів для внесення даних в нові записи.

Джерелом запиту *СтворенняЗаголовкаЗамовленняЗаЗразком* є таблиця *ЗаголовкиЗамовлень* (рис. 4.7). Для створення нових записів з цієї таблиці обирається лише запис, виведений у формі *ЗаголовкиЗамовлень*, на що вказує умова відбору по полю *КодЗамовлення* у вигляді *[Forms]!- [ЗаголовкиЗамовлень]![КодЗамовлення].* В поле *ДатаЗамовлення* записується активна дата згідно призначення запиту. Поле *КодЗамовлення* не модифікується цим запитом (його назва відсутня в рядку *Добавление*), оскільки має тип даних *Счетчик* і тому його значення встановлюється автоматично. Для полів *КодСпівробітника* та *КодКлієнта* значення формуються з віднайденого запису джерела даних.

| в. СтворенняЗаголовкаЗамовленняЗаЗразком : запрос на добавление                            |                   |                       |                     | $\Box$ o $\Box$                              |
|--------------------------------------------------------------------------------------------|-------------------|-----------------------|---------------------|----------------------------------------------|
| ЗаголовкиЗамовлень<br> КодЗамовлення<br> КодСпівробітника<br> КодКлієнта<br>ДатаЗамовлення |                   |                       |                     |                                              |
|                                                                                            |                   |                       |                     |                                              |
| Поле:                                                                                      | КодСпівробітника  | КодКлієнта            | АктивнаДата: Date() | КодЗамовлення                                |
| Имя таблицы:                                                                               | ВаголовкиЗамовлен | <b>ЗаголовкиЗамов</b> |                     | <b>ЗаголовкиЗамовлень</b>                    |
| Сортировка:                                                                                |                   |                       |                     |                                              |
| Добавление:                                                                                | КодСпівробітника  | КодКлієнта            | ДатаЗамовлення      |                                              |
| Условие отбора:                                                                            |                   |                       |                     | [Forms]![ЗаголовкиЗамовлень]![КодЗамовлення] |
| или:                                                                                       |                   |                       |                     |                                              |
|                                                                                            |                   |                       |                     |                                              |
|                                                                                            |                   |                       |                     |                                              |

Рис. 4.7. Будова запиту *СтворенняЗаголовкаЗамовленняЗаЗразком* в режимі конструктора

#### В режимі SQL цей запит має наступний вигляд:

```
INSERT INTO ЗаголовкиЗамовлень (КодСпівробітника, КодКлієнта, 
ДатаЗамовлення)
SELECT ЗаголовкиЗамовлень.КодСпівробітника, 
ЗаголовкиЗамовлень.КодКлієнта, Date() AS АктивнаДата
FROM ЗаголовкиЗамовлень
WHERE (((ЗаголовкиЗамовлень.КодЗамовлення) =
[Forms]![ЗаголовкиЗамовлень]![КодЗамовлення]));
```
Як видно з тексту запиту, назва таблиці та поля, що редагуються при внесенні нових записів, описуються на початку запиту після INSERT INTO. Відповідні значення, що заносяться в поля формуються, починаючи з SELECT, згідно синтаксису запитів на вибірку.

Джерелом запиту *СтворенняПунктівЗамовленняЗаЗразком* є таблиця *ПунктиЗамовлень* (рис. 4.8).

| │ Ш СтворенняПунктівЗамовленняЗаЗразком : запрос на добавление                      |                              |                 |                 |                      | $\Box$ o $\Box$      |
|-------------------------------------------------------------------------------------|------------------------------|-----------------|-----------------|----------------------|----------------------|
| ПунктиЗамовлень<br>*.<br><b>КодПункту</b><br>КодЗамовленя<br>КодТовару<br>Кількість |                              |                 |                 |                      |                      |
| Поле:                                                                               |                              | Кількість       |                 |                      |                      |
|                                                                                     | КодТовару                    |                 | Ціна            | КодНовогоЗамовлення: | КодЗамовленя         |
|                                                                                     | Имя таблицы: ПунктиЗамовлень | ПунктиЗамовлень | ПунктиЗамовлень |                      | ПунктиЗамовлень      |
| Сортировка:                                                                         |                              |                 |                 |                      |                      |
| Добавление:                                                                         | КодТовару                    | Кількість       | Ціна            | КодЗамовленя         |                      |
| Условие отбора:                                                                     |                              |                 |                 |                      | [Forms]![ЗаголовкиЗа |
| или:                                                                                |                              |                 |                 |                      |                      |
|                                                                                     |                              |                 |                 |                      |                      |
|                                                                                     |                              |                 |                 |                      |                      |

Рис. 4.8. Будова запиту *СтворенняПунктівЗамовленняЗаЗразком* в режимі конструктора

Для створення нових записів з цієї таблиці обираються лише записи, виведені у формі *ЗаголовкиЗамовлень*, на що вказує умова відбору по полю *КодЗамовлення* у вигляді *[Forms]![ЗаголовкиЗамовлень]![КодЗамовлення].* В поле *КодЗамовлення* для нових записів записується код створеного попереднім запитом нового замовлення. Оскільки для поля *КодЗамовлення* в таблиці *ЗаголовкиЗамовлень* значення властивості *Новые значения* рівне *Последовательные*, то нове замовлення буде мати найбільший код. Саме тому в поле *КодЗамовлення* записується значення виразу *КодНовогоЗамовлення: DMax("КодЗамовлення"; "ЗаголовкиЗамовлень"; "").* Для полів *КодТовару, Кількість* та *Ціна* значення формуються з віднайдених записів джерела даних.

В режимі SQL цей запит має наступний вигляд:

```
INSERT INTO ПунктиЗамовлень ( КодТовару, Кількість, Ціна, 
КодЗамовленя)
SELECT ПунктиЗамовлень.КодТовару, 
ПунктиЗамовлень.Кількість, ПунктиЗамовлень.Ціна, 
DMax("КодЗамовлення","ЗаголовкиЗамовлень","") AS 
КодНовогоЗамовлення
FROM ПунктиЗамовлень
WHERE (((ПунктиЗамовлень.КодЗамовленя) =
[Forms]![ЗаголовкиЗамовлень]![КодЗамовлення]));
```
Структура наведеного запиту аналогічна попередньому. Але при виконанні він розмножує не один запис, а всі пункти активного замовлення.

Викликаються описані запити відповідними кнопками безпосередньо з форми *ЗаголовкиЗамовлень*. При створенні таких кнопок за допомогою майстра на першому кроці обирається категорія *Разное* та дія *Выполнить запрос*, а на другому обирається назва відповідного запиту. Форма для редагування замовлень разом з описаними кнопками наведена на рис. 4.9. Для переміщення на нове замовлення після розмноження необхідно закрити і відкрити форму та перейти на останній запис.

| 8 Реалізація продукції клієнтам<br>130                                                                |                                                           |           |      |                 |  |  |
|----------------------------------------------------------------------------------------------------|-----------------------------------------------------------|-----------|------|-----------------|--|--|
|                                                                                                    | Дані замовлення                                           |           |      | Пошук за датою: |  |  |
| ПІБ клієнта:                                                                                          | Листопад Евген Миколайович                                |           |      |                 |  |  |
| Відвантажено:                                                                                         | Видав:<br>Клубук Олександр Антонович<br>17 апреля 2002 г. |           |      |                 |  |  |
|                                                                                                    | Номенклатура виданої продукції згідно накладної:          |           |      |                 |  |  |
|                                                                                                    | Назва товару                                              | Кількість | Ціна | Сума            |  |  |
| Кілька                                                                                                |                                                           |           | 2.50 | 2,50            |  |  |
| Огірки                                                                                                |                                                           | 3         | 2.00 | 6.00            |  |  |
| ⋇                                                                                                    |                                                           | O         | 0.00 | 0.00            |  |  |
| 8,50<br>Всього:<br>Запись: 14 4<br>1 D D D D D<br>из $2$                                              |                                                           |           |      |                 |  |  |
| Розмножити заголовок<br>Розмножити пчнкти<br>Завершити редагчвання<br>Запись: 14 4<br>ыв<br>1<br>из 8 |                                                           |           |      |                 |  |  |

Рис. 4.9. Вигляд форми *ЗаголовкиЗамовлень* в режимі форми разом з кнопками для розмноження замовлення

*< Аналогічно описуються інші запити коригування даних. >*

#### **4.4. Публікація результатів обробки даних інформаційної системи на паперових носіях чи в електронних документах**

Аналіз даних в ІС виконується за допомогою запитів. Остаточна ж публікація результатів обробки даних ІС на паперових носіях чи в електронних документах виконується за допомогою звітів, оскільки:

- звіти дозволяють групувати дані, відображені в запиті;
- для кожної групи чи окремого елемента керування в звіті можна задати коректний підпис чи створити графічні елементи оформлення;
- у звітах можна відобразити загальні підсумки та підсумки по кожній групі, а також перенумерувати рядки з даними.

Система містить звіти для всіх запитів аналізу даних. Розглянемо детальніше призначення та будову кожного звіту:

1). Звіт *ДаніЗамовленьТоварівПоКлієнтах* відображує загальні кількості та суми замовлень кожного товару по кожному клієнту (рис. 4.10).

![](_page_46_Picture_97.jpeg)

Рис. 4.10. Вигляд звіту *ДаніЗамовленьТоварівПоКлієнтах* в режимі попереднього перегляду

Створено цей звіт в режимі конструктора на основі запиту з тією ж назвою. У звіті дані замовлень групуються по даних клієнта, а в середині кожної такої групи – по даних товару. Тому в режимі конструктора для звіту передбачено два рівні групування та сортування згідно рис. 4.11.

![](_page_47_Picture_107.jpeg)

Рис. 4.11. Рівні сортування та групування звіту *ДаніЗамовленьТоварівПоКлієнтах*

В режимі конструктора цей звіт має наступний вигляд, наведений на рис. 4.12.

![](_page_47_Figure_4.jpeg)

Рис. 4.12. Вигляд звіту *ДаніЗамовленьТоварівПоКлієнтах* в режимі конструктора

Назва та марка товару у цьому звіті виводяться в одному полі у форматі *НазваТовару 'МаркаТовару'*. Для забезпечення відображення у такому форматі в даних поля введено формулу *=[НазваТовару] & " '" & [МаркаТовару] & "'".* Нумерація товарів в середині даних кожного клієнта реалізована за допомогою поля з даними *=1* та параметром *Сумма с накоплением* рівним *Для группы*. Загальні суми формуються як по кожному так і по всіх клієнтах. Тому відповідні обчислювальні поля містяться як в примітках даних клієнта, так і в примітках всього звіту.

*< Аналогічно описуються інші звіти. >*

#### **4.6. Засоби автоматизації управління системою**

*< На початку розділу описуються комплекси* форма – запит – звіт *та інші форми з унікальними розробленими елементами керування для автоматизації управління системою. >*

Управління візуальними об'єктами ІС здійснюється з головної кнопкової форми (рис. 4.13).

![](_page_48_Picture_153.jpeg)

Рис. 4.13. Головка кнопкова форма ІС в режимі форми

Виклик всіх форм, запитів на коригування, звітів та сторінок доступу ІС з головної кнопкової форми здійснюється за допомогою кнопок. Створені такі кнопки в режимі конструктора форм за допомогою відповідного майстра. При цьому на першому кроці майстра обралася категорія *Работа с формою* та дія *Открытие формы*, на другому – відмітити назву потрібної форми (наприклад, для кнопки *Облік постачань* це форма *ЗаголовкиПостачань*) а на четвертому – вводився надпис кнопки форми у полі *Текст*.

За функціональним призначенням всі кнопки головної кнопкової форми поділені на дві групи: ті, що викликають форми для редагування таблиць оперативної інформації та ті, що дозволяють редагувати таблиці нормативнодовідкової інформації. Кожна група кнопок розміщена на окремій закладці набору закладок, причому по замовчуванню відображається закладка з кнопками першої групи.

В нижній частині головної кнопкової форми розміщена кнопка *Завершити роботу системи*, що дозволяє закрити як додаток так і MS Access. Для створення такої кнопки за допомогою майстра в режимі конструктора форми слід на першому кроці майстра обрати категорію *Приложение* та дію *Выйти из приложения.*

*< Наприкінці розділу описується заставка системи та засоби для забезпечення її автоматичного завантаження при завантаженні додатку. >*

#### **6. ОПИС ДОПОВНЕНЬ ТА НЕРЕАЛІЗОВАНИХ МОЖЛИВОСТЕЙ**

Розроблена ІС дозволяє ефективно редагувати дані обігу товарів та здійснювати їх обробку, але для впровадження в практику діяльності гуртового складу розробленої системи необхідно насамперед здійснити реструктуризацію даних, врахувавши:

- можливість кожного співробітника працювати в декількох відділах за сумісництвом;
- можливість кожного клієнта бути одночасно постачальником і навпаки;
- можливості фіксування та контролю дати кінцевого терміну реалізації кожної партії отриманого товару;
- можливості обліку неліквідної продукції по кожному постачальнику;
- можливості обліку замовлень товарів постачальникам.

Крім того, підрахунок залишків продукції по складу, як різниці між загальними кількостями поставлених і замовлених товарів, в процесі накопичення документів буде займати все більше часу. Тому для обліку залишків в таблиці *Товари* доцільно створити окреме поле, значення якого мають змінюватися автоматично при постачанні чи замовленні відповідного товару.

Доцільно також в ІС реалізувати механізм відпрацювання документів по постачаннях та замовленнях продукції. При запровадженні цього механізму залишки окремого товару змінюються не при введенні даних відповідного обігу а при відпрацюванні всього документа. Природно, що редагування записів допускається лише для невідпрацьованих документів.

В процесі подальшого вдосконалення системи доцільно:

- класифікувати товари за розділами, групами та підгрупами;
- оснастити ІС динамічними діаграмами та зведеними таблицями для візуального відображення результатів обробки даних;
- автоматизувати створені об'єкти за допомогою процедур обробки подій;
- оснасти ІС засобами для автоматичного перенесення неактуальних даних між основними та архівними таблицями;
- розробити систему захисту даних ІС від пошкоджень та несанкціонованого доступу;
- розробити контекстнозалежну гіпертекстову допомогу ІС.

Всі ці вдосконалення дозволять створити справді конкурентноздатну ІС автоматизації обліку обігу товарів гуртового складу.

#### **ВИСНОВКИ**

*< Початок цієї структурної частини має висвітлювати роль БД в сучасному інформаційному суспільстві (див., наприклад, передмову цих методичних вказівок). >*

Загалом, в процесі виконання курсової роботи:

- застосовано на практиці теорію проектування БД;
- опрацьовано вхідну, вихідну та нормативно-довідкову документацію організації, вивчено функціонування об'єкта управління та можливості заміни матеріальних потоків інформаційними;
- розроблено, перевірено коректність з використанням нормальних форм та доопрацьовано інформаційно-логічну схему БД;
- реалізовано та вдосконалено структуру БД засобами СУБД згідно розробленої інформаційно-логічної схеми у власній ІС;
- на практиці забезпечено цілісність атрибутів, таблиць, реляційних та зв'язкових відношень БД ІС засобами СУБД;
- розроблено власні засобів коригування, пошуку та систематизації даних ІС;
- $\triangleright$  розроблено запити для аналізу та коригування даних IC;
- для публікації результатів обробки даних ІС на паперових носіях та в електронних документах створено звіти;
- з метою публікації результатів обробки даних ІС в локальній та глобальній мережі розроблено сторінки доступу;
- розроблено необхідні засобів автоматизації управління ІС.

Виконання поставлених у вступі завдань дозволило розробити нескладну ІС обробки нормалізованої БД, що й передбачалося метою курсової роботи.

Створена ІС призначена для автоматизації обліку обігу товарів гуртового складу. Вона також може бути використана для автоматизації обліку обігу товарів будь-якої торгівельної організації, що має структуру, аналогічну до гуртового складу.

Перед початком експлуатації системи необхідно розробити та затвердити єдині методи кодування інформації ї неухильно дотримуватися їх при редагуванні даних. Це дозволить усунути дублювання, надлишковості та неузгодженості даних ще на етапі введення.

Додаток експлуатується в операційних системах сімейства Windows при встановленому пакеті MS Office XP. Для експлуатації додатку в нижчих версіях пакету необхідно виконати його попереднє конвертування засобами MS Access.

На робочих місцях рекомендується експлуатувати захищені варіанти *mde*додатків. Такі додатки займають менший об'єм пам'яті, виконуються швидше та не дозволяють редагувати основні об'єкти в режимі конструктора. При роботі в мережі рекомендується зберігати таблиці в додатку на сервері а на кожному робочому місці клієнта встановити копію БД з посиланнями на ці таблиці.

Виконання курсової роботи дозволило мені не лише навчитися проектувати БД та розробляти власні нескладні ІС, а й на практиці оволодіти основними методами наукових досліджень, навчитися самостійно опрацьовувати, аналізувати і систематизувати інформацію літературних та електронних джерел, логічно викладати матеріал та обґрунтовувати власну позицію, необхідність та доцільність прийнятих рішень.